# **Contents**

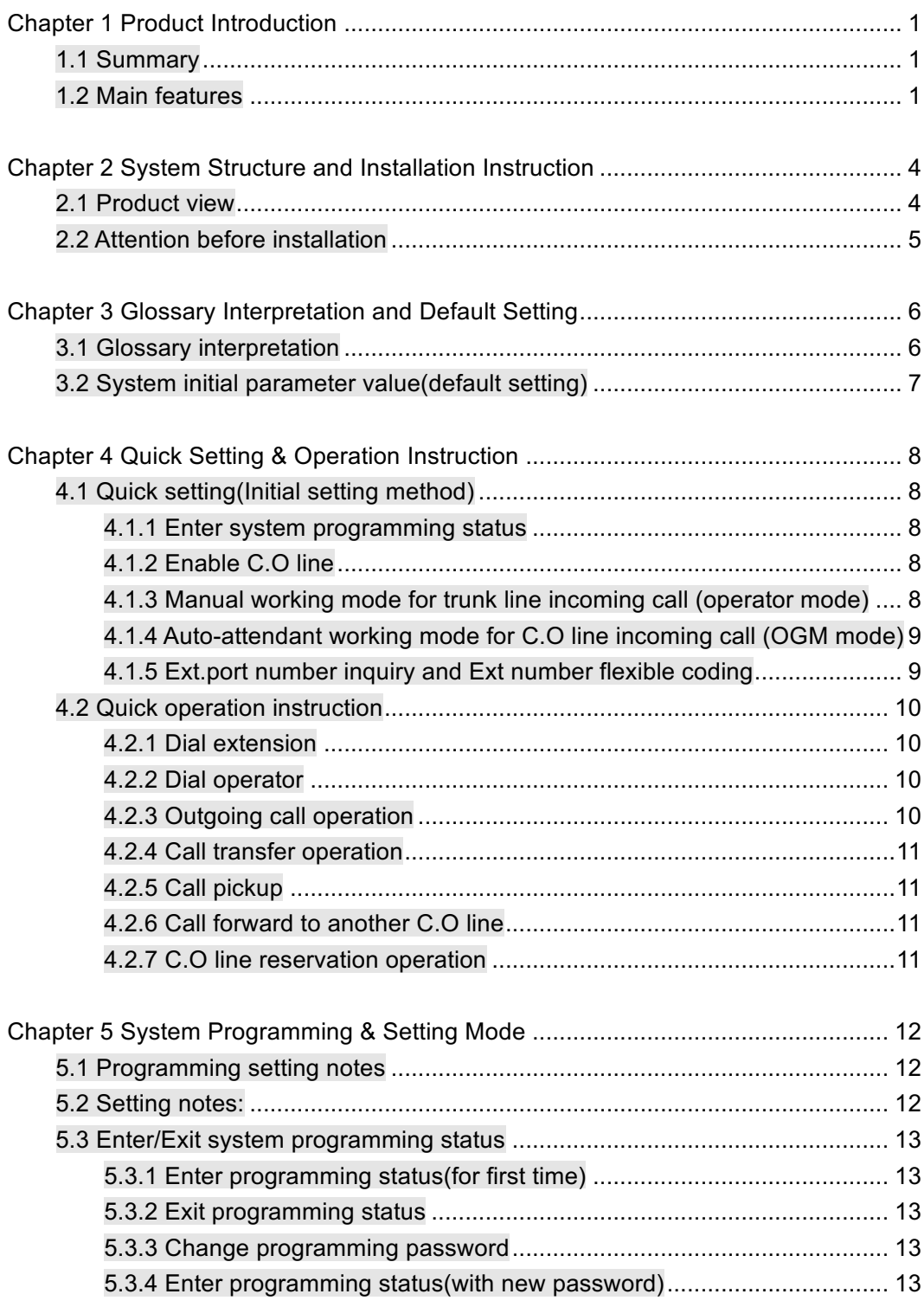

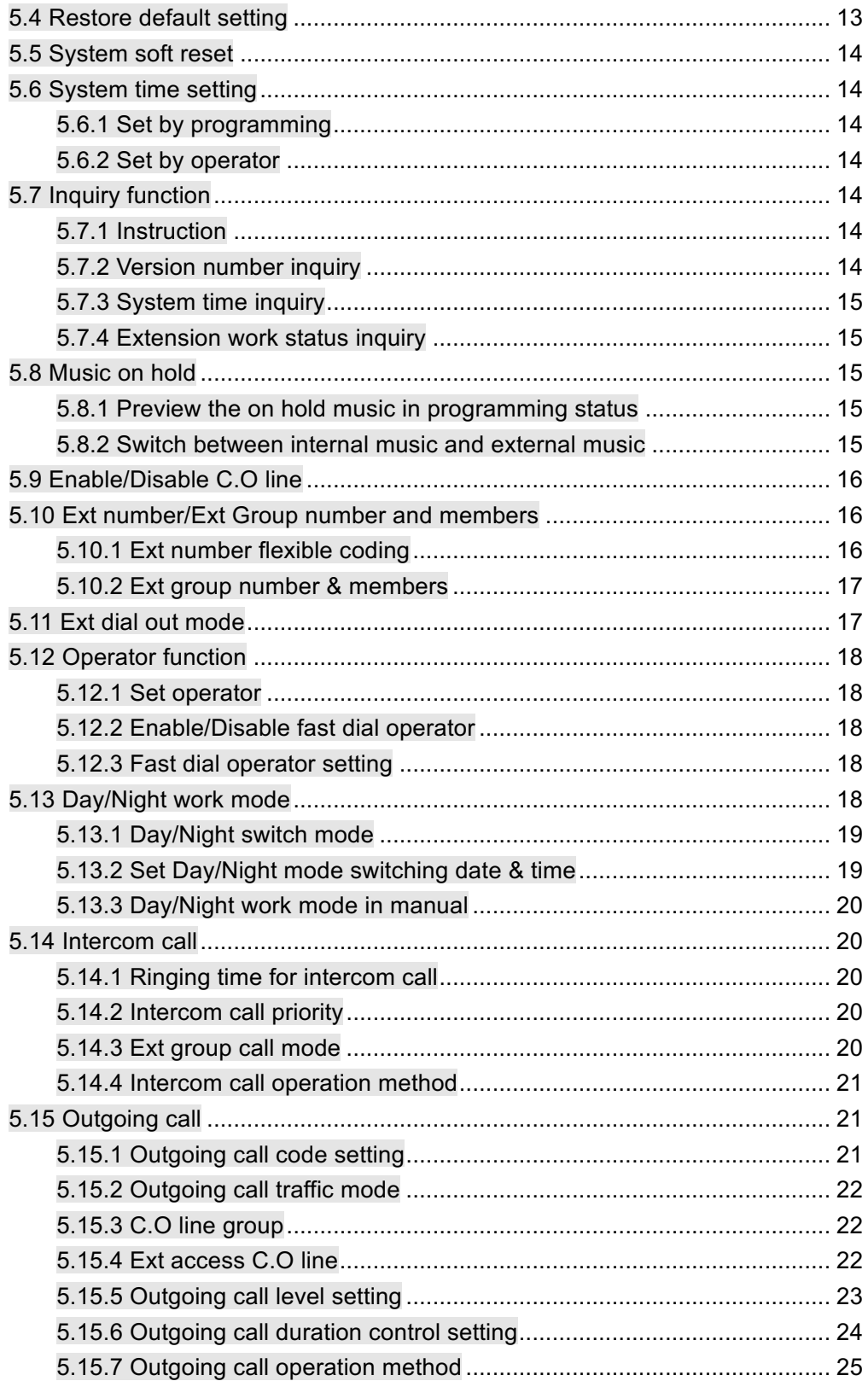

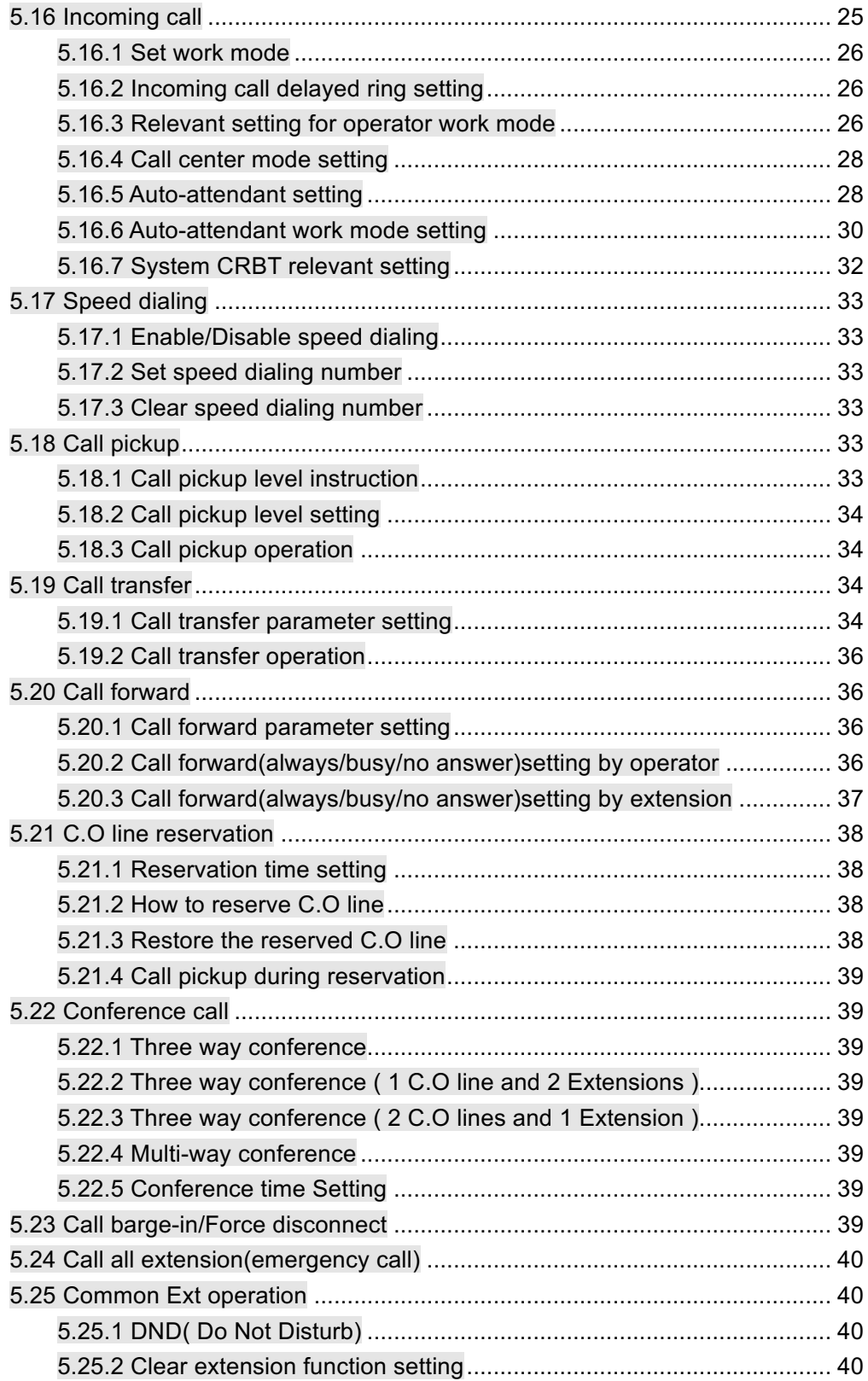

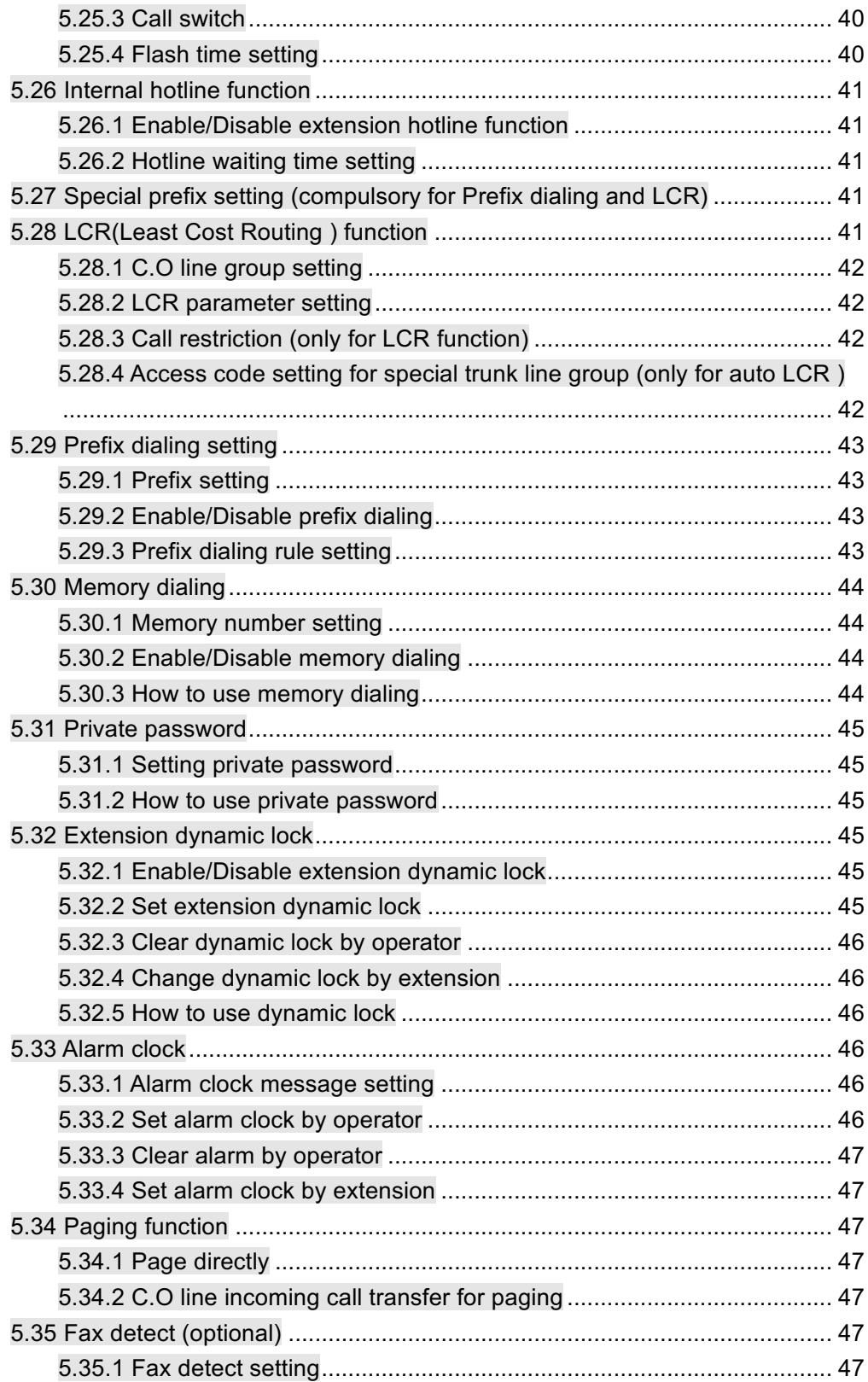

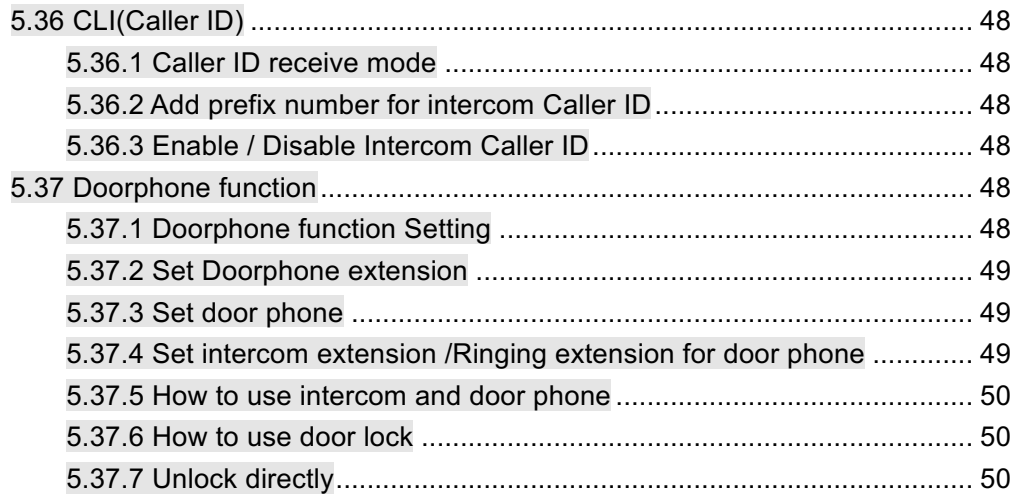

# **Chapter 1 Product Introduction**

Welcome to choose this telephone exchange system, please read this manual carefully before use. Should you have any query during installation or operation, please feel free to contact us.

# **1.1 Summary**

This system is a latest telephone exchange developed by our company who has accumulated in the filed of telecommunication many years. On design, it was adopted for professional communication control theory. On quality, it was adopted for industrial electronic components. On production, it was adopted for standard of ISO9000. It has the characteristic like excellent call quality, reliable stability, strong expansibility, convenient maintenance, good compatibility etc.

 This system support PC call billing software and simple hotel management facility. User can easily set and operate the system. The system provide the features like status monitor and call bill record, inquiry, statistic, management, print-out, deposit, alarm clock wake up etc.

This system can be widely applicable in hotel, school, office, company etc..

# **1.2 Main features**

- Extension number inquiry: the extension number can be checked by caller ID. And it can be also checked version number, system time.
- Intercom and transfer caller ID: this system is adopted for the latest caller ID control technology. Intercom caller ID is available, and external line caller ID can be received accurately, compatible for FSK/DTMF dual mode.
- $\blacklozenge$  Fax detect(optional): when system is in auto attendant work mode, it can auto detect whether the incoming call is fax signal, and transfer the signal to corresponding fax extension.
- $\blacklozenge$  External music interface: user can freely choose whether use external music source as on hold/transfer music
- $\blacklozenge$  Paging interface: by using this interface, user can choose external broadcasting system to search people. Or in optional configuration, this interface can be also recorded OGM message from PC.
- $\blacklozenge$  Flexible programming mode: this system can be programmed by either programming extension or PC management software.
- Operator function: operator has the priority as call hold, call pickup, call transfer, call forward, boss/secretary. This system can be setting four operators. And operator can program the system, can make call barge in etc.
- Extension number flexible coding: this system can be setting 2 to 6 digits unequal extension numbers.
- $\bullet$  C.O/Ext Group: this system can be setting up to 32 C.O/extension groups.
- $\blacklozenge$  Day/night work mode: this system is built in real time clock, can auto switch to the outgoing call class in day and night, incoming intercom call, outgoing C.O line priority. And it is with lunch time and weekend mode setting.
- Incoming call multiple working mode: including ring simultaneously in operator mode, round robin ring in operator mode, ring queue in operator, system CRBT, call center(average traffic), auto-attendant work mode. And different work mode can be switched flexibly, i.e. When auto attendant is busy system can be switched into other operator work mode.
- Multiple dial out mode: Except for direct dial out/indirect dial out mode, system can be setting different mode like "select certain C.O line, booking certain C.O line, least cost routing, auto call forward" to dial external number. Redial feature is available in any mode.
- Multiple extension number dial mode: except direct dial extension number, system can be setting other mode like dial 0 for operator, extension(or Ext. Group) number fast dialing etc.
- Auto attendant(DISA): this system is configured up to 4 channel OGM, and the voice message can be set in 6 section.The message duration can be setting as per needs.
- Speed dialing: speed dialing is available for intercom call and Ext.dialing in auto attendant mode. That means dialing only one digit to reach the corresponding extension.
- $\blacktriangleright$  Call transfer: both external call and intercom call can be transferred to either extension or ext group.
- $\blacktriangleright$  Call forward: when extension is busy or no answer, can set the incoming call to be forwarded to other extension or another Trunk line.
- $\blacklozenge$  Call pickup: any extension can pickup the call from other ringing extension.
- $\blacklozenge$  Call restriction: this system can be set the class assignment for all extension, call duration restriction, restrict certain extension accessing trunk line, restrict extension call pickup, restrict extension to dial certain intercom line. And can be also set Do Not Disturb(DND), dynamic locking etc.
- $\blacklozenge$  Ring Identify: different ringing pattern for intercom call, C.O line incoming call and door phone incoming call
- $\blacklozenge$  Three party conference, call conference, auto CO to CO transfer: the call among of two extension and one C.O line, or two C.O line and one extension is available.
- $\blacklozenge$  Multi-party conference: system is available for call conference between 8 C.O lines and multiple internal extension.
- Call switch: during the call with trunk line, if there is another C.O line or door phone or other extension call arriving, system can hold the call,and pickup another call.
- Memory dialing: System can store 96 groups C.O line number. And each C.O line can be setting an abbreviated short code, user can dial this code instead of full number.
- Private password: system can be set up to 128 password account. Corresponding to different level, user can dial external number at any extension

by using private password.

- Internal hotline: any extension can be setting dial operator directly once off hook
- Alarm clock voice prompt: alarm clock can be setting by extension, operator or PC software. Meanwhile, the fifth paragraph OGM message can be setting as alarm clock prompt message.
- Intercom call/Door phone function: All extension can be setting as intercom call mode. Extension is off hook, to call designated ringing extension, and the calling extension can be setting music on hold or ring back tone. When extension is setting as door phone, door lock opener is available by code.
- Door lock opener/Remote controller: this system can be setting 2 door lock opener interface, and this interface can be also work as bell or other controller(remote controller, remote lock-opener).
- Least Cost Routing(LCR): system can be setting flexibly access certain C.O line at least cost routing, different number to access different operator C.O line, to save telephone rate. System can be setting 4 group special trunk and 1 common trunk.
- $\blacklozenge$  Prefix dialing: system can be setting 4 groups different long distance prefix number, to corresponding to different C.O line number(work in with LCR)
- $\blacklozenge$  PC OGM download: user can download the recorded voice message to system, to work as OGM.
- Multiple call billing mode: system has the function as incoming call billing, outgoing call billing, can set delayed billing or reverse polarity billing.
- $\blacktriangleright$  PC management software: it can display the working status for each extension and each C.O line,including incoming and outgoing call.SMDR(Station Message Detail Recording)
- $\blacklozenge$  Call billing interface: system can be setting different rate to make call billing and print out the call bill. When PC is power off, system can store 3000 billing data.
- $\blacklozenge$  Hotel Management: this system has simple hotel management function, like wake up, deposit, and call bill can be forwarding to professional hotel management software through 232 communication, network, text etc..
- $\blacklozenge$  Memory protect while power off: when power off, system can store all previous setting, no need to reset when power on.
- Remote maintenance: system support remote programming, detect and maintenance. Convenient for installation, debugging.

# **Chapter 2 System Structure and Installation Instruction**

**The interface of this system have two parts: extension part & C.O line part. For extension card, 8 port per card. For C.O card, 4 port per card, the maximum capacity is 8 C.O, 32 extension.**

#### **System can connect external device**

- Regular analog single line telephone(SLT), cordless phone, fax machine, computer, modem, telephone transmitter
- System can be configured up to 4 key phone(optional)

# **2.1 Product view**

**Front view(sketch 2-1)**

(Sketch 2- 1)

# **2.2 Attention before installation**

Please pay attention to the important items of installation:

1. The system should be installed at a stable indoor place with dry, ventilated environment.(Temperature Range: 0-45℃ , Humidity Range :20%-80%.Avoid straight sun shine or in the environment of flammable or corrosive gas.) standard telephone wire is preferable.

2. A marginal space around the exchange should be remained for heat sink, inspection and maintenance of the system.

3. Wall installation and desk installation are allowed. But pay attention that the wall bolt do not contact with the circuit boards inside the main frame to avoid damage to the circuit boards.

4. Please keep the system away from other equipment producing large electromagnetic disturbance (such as motor and large transformer).

5. Telephone lines should not wire together with power supply cable or antenna cable. Neither should the extension be close to antenna for air broadcasting (including short-wave).

6. Avoid damage to the power-supply cable. Keep it away from water. Cut off the power immediately when water leakage happens.

7. Please don't strike or shake the system at any situation. Don't move the system in working status.

8. If the wiring pipeline of the extension is interfered by electromagnetic wave while substitution is unavailable in site, special insulating wire is suggested, also, the insulating net of which should be grounded.

### **Warning**:

- 1. The wiring should not be done in lightning.
- 2. Avoid using telephone in thundering.
- 3. Please don't use the telephone in flammable and leaking gas environment.

4. Unless the equipment is disconnected, please don't touch the broken part of the wiring or any connection ends.

**Note:** Lightning stroke is an accident, which will not be regarded as normal maintenance

# **Chapter 3 Glossary Interpretation and Default Setting**

# **3.1 Glossary interpretation**

- Flash hook: it is an operation, generally it is used when doing call transfer, pat the hook of telephone around 1 second, then release it. If the operation is correct, system will give continuous beep confirmation tone. If not hear beep tone or hear three single beep tone, means operation is failed, need to redo it. This operation is correspond to press R key(or Flash key)on telephone.
- Off-hook/On-hook:Off hook means pick up the handset of telephone. On-hook means hang up the handset of telephone.(if use handsfree, press HF key is also an operation of off-hook, press again is an operation of on-hook)

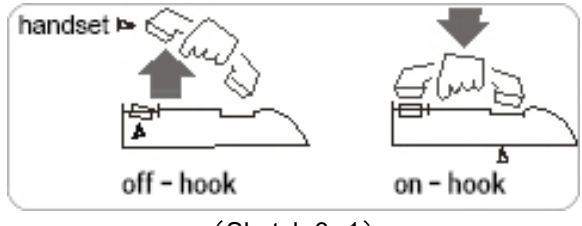

(Sketch 3- 1)

- l C.O line: means the line from provider, also called trunk. Connect with CO port 1-8 of system.
- l Internal line: means user line, connect with EXT port 101-132 of system. The telephone connected is called extension
- **•** Direct dial out mode: extension connect with the exchange network from provider directly, user hear the external dial tone, can dial external number directly, can also dial \* to use indirect dial out mode.
- l Indirect dial out mode: extension connect with internal exchange network of system, user hear internal dial tone, can dial internal extension directly, or dial 9 to switch into direct dial out mode.
- Auto attendant: system built in voice welcome message, also called OGM. Play different voice to caller according to different situation(on default setting, no OGM recorded)
- l Operator: also called reception(or information)extension. When external caller

call in, dial 0 for operator, or in internal line status, dial 0 for operator. This system can be set 4 operator. When incoming call arrives, will ring the first operator firstly, if busy will ring the second operator. On default setting, the second user port(Ext.102) is the first operator, the first port(Ext.101)is the second operator.

# **3.2 System initial parameter value(default setting)**

- System programming password is 0000
- $\blacksquare$  The first operator is Ext.102, the second operator is Ext.101
- $\blacksquare$  Ext dial 0 to call operator
- Extension number range from 101 to 132
- Ext group number is 801 to 832
- The members of Ext.group and C.O group: no setting
- C.O port 1-8 are disabled.
- Ext dial "9" for outgoing call, all extension can dial any call(restriction level is 1)
- Ext pickup level is 3, can only pickup self hold line and designated ringing extension.
- All extension in day/night mode allowed to access all C.O line.
- Outgoing call is in average traffic mode. C.O line is in duty-cycle operation
- All C.O line is in manual ring mode. When C.O line incoming call arrives, Ext.102 will ring
- When no dial in OGM mode, or busy or no answer, C.O line will be cut off
- Call forward(always/busy/no answer)setting protect while power failure: no setting
- $\blacksquare$  Caller ID receiving mode is auto detect mode
- $\blacksquare$  Maximum flash time is 1000ms

# **Chapter 4 Quick Setting & Operation Instruction**

# **4.1 Quick setting(Initial setting method)**

When use this system at the first time, please enable C.O line according to practical situation, and set system work mode for C.O line incoming call. This chapter is a quick setting steps, for more detailed setting please refer to Chapter5 & Chapter 6

### 4.1.1 Enter system programming status

Please use any one of the first 4 extension(Ext.101-104)to program this system. Here let's take example for Ext.101 as programming extension: off-hook Ext.101, input \*#\*0000, after hear a single beep tone, means system is in programming status. User can continue to input other code to program the system.

#### **Notes:** 府

If you need to restore default setting, in programming status, input 0000#, after hear a beep tone, input 9000#, after hear a beep tone, system will be restored default setting.

# 4.1.2 Enable C.O line

**If you need to access C.O line or receive external incoming call, firstly you must enable the C.O line to be connected, and disable the C.O line to be not connected.**

**Notes:** on default setting, all C.O line is disabled, you must enable CO line as per actual condition.

**Case 1:** Enable C.O line 1 and 2

**Setting step:** firstly enter programming status(off hook Ext.101, input \*#\*0000), input 101# (disable all C.O line port), after hear a beep tone input 60012#, after hear a beep tone, C.O line 1 and 2 port are enabled.

# 4.1.3 Manual working mode for C.O line incoming call (operator work mode)

On default setting, when C.O line incoming call arrives, system will ring Ext.102, if

# 4.1.4 Auto-attendant working mode for C.O line incoming call (OGM mode)

**Auto-attendant mode:** when C.O line incoming call arrives, caller will hear a voice guidance message, below is one common application:

**Case:** OGM is only played when C.O line incoming call arrives(one section mode) Setting step: enter programming status(\*#\*0000),input 1111#, after hear a beep tone, record the message by handset. For example: "Welcome dial ABC company, please dial extension number or dial 0 for operator, for fax please dial 108". After finish the recording, please on hook handset.

If you want to check the recorded message, in programming status(\*#\*0000), input 1211#, now you can hear the recorded message and check whether it's ok. After finish playing, you will hear a beep tone, if it's not ok you can input 1111# to record again. If it's ok, you can continue to input 621#(set auto attendant working mode for system), after hear beep tone, input 6501#(set OGM in single section).

# 4.1.5 Ext.port number inquiry and Ext number flexible coding

On default setting, the extension number is 101 to 632, the Ext. Number can be flexible coding in 2-6 digits, different Ext can be coding different digits. And user can check Ext number by caller ID telephone.

#### **Inquire Ext number by caller ID**

Off-hook the corresponding extension, input \*#62, after hear a beep tone, on-hook the telephone, after a while you will hear a ring, and you can see the Ext. port number on display of telephone, the first 2 digits is port number, the rest digits is Ext number. For example, No.7 port Ext. Number is 107, then will display 07107

#### **Ext number flexible coding**

**Case:** You need to change port 01 extension number(original number is 101) into 88, change port 02 extension number(original number is 102)into 666, change port 03 extension number(original number is 103)into 123456. The operation steps: enter programming status(\*#\*0000), input 900188#, after hear a beep tone, then input 9002666#, after hear a beep tone, input 9003123456#.

# **4.2 Quick operation instruction**

### 4.2.1 Dial extension

**Dial step:** off-hook(such as Ext.105), after hear internal dial tone(continuous beep tone), dial the corresponding extension number directly(such as dial 103), then Ext.103 will ring, off-hook, can talk with Ext.105. Any party on hook, the other party will hear engaged tone.

**Call booking steps:** similar as above example, when Ext.105 call Ext.103, if 103 is busy then 105 will hear busy tone, now Ext 105 can press \*, after hear a beep tone on hook. When Ext 103 is free, system will ring Ext.103 and 105 at the same time. Any extension off hook at first will hear ring back tone, when the other extension off hook, they can talk each other.

### 4.2.2 Dial operator

Off-hook, after hear internal dial tone, dial 0 to call operator directly.

On default setting, the first operator is Ext 102, the second operator is Ext 101, when other extension dial 0, if first operator Ext 102 is busy, will ring Ext 101. If you want to cancel the second operator, off hook on 101, input #\*# 0000, after beep tone input 141#. If you want to add the third operator(i.e. Ext. 106 as the third operator), in programming status input14306#.

### 4.2.3 Outgoing call operation

#### **Mode 1: Dial 9 for outgoing call**

Off hook extension, after hear internal dial tone, dial 9 then hear external dial tone, dial the desired outgoing number.

#### **Mode 2: Select C.O line**

Off hook extension, after hear internal dial tone, dial \*1 + C.O line port number(two digits). For example if you want to select no.2 Trunk line, you can dial \*102, now you can access C.O line 2 for outgoing call

#### **C.O line booking operation**

As above operation, if user can not hear external dial tone when dial 9 or \*102, but hear internal busy tone(means the line is busy), user can dial \* to booking the C.O line. When there is available C.O line, system will ring the extension till 10s, user can access this C.O line when off hook.

# 4.2.4 Call transfer operation

If operator need to transfer the incoming call to other extension, can flash hook(or press R key or Flash key), after hear beep tone, dial the Ext number.

#### 府 **Notes:**

①**.**During call transfer, if the call is hang up always, please flash hook more quickly ②**.**When transfer the outgoing call, you can only flash hook after 5 seconds when dial the last digit, otherwise the call will be hang up directly

# 4.2.5 Call pickup

Call pickup on common extension: Press \* + ringing Ext number Call pickup on operator extension: press \* 9

# 4.2.6 Call forward to another C.O line

If some Ext user is not on seat, and he wants to forward the incoming call to his cell phone(such as 18923238930), he can off hook his extension, input \*81\*18923238930#, after hear a beep tone, setting is ok. All the call will be forwarding to his cell phone number. During call, he can press # on cell phone to continue with the conversation if hear continuous beep tone. After finish the conversation, he can press \* to hang up the call directly.

# 4.2.7 C.O line reservation operation

During the conversation with C.O line, operator(or other extension)can reserve this C.O line, and do other operation like call transfer or intercom call. The operation is: flash hook quickly, then press \* \* after hear a beep tone, now the first C.O line on hold will hear holding music. If operator need to retrieve the hold trunk line, and press \* \* again.

# **Chapter 5 System Programming & Setting Mode**

There are following three setting mode:

- Setting by system programming extension: setting by programming extension in programming status, need to input programming password to enter programming status.This setting is only used for administrator.
- ◆ Setting by operator extension: set some of parameter by operator extension, such as system time, day/night work mode,call forward on each extension, morning call, private password etc..This setting mode no need to enter in programming status
- ◆ Setting by common extension itself: each extension can set itself parameter, like call forward, DND, morning call, private password. This setting mode no need to enter in programming status.

# **5.1 Programming setting notes**

- Programming extension is any one of the first 4 extension( $Ext 101-104$ )
- If All the programming setting must be performed in system programming status. And the programming extension should be used with dual tone multi frequency (DTMF) telephone with the keys as "\*","#"
- $\bullet$  For all programming step, you will hear a single beep tone if the operation is correct. And you will hear three continuous beep tone if the operation is incorrect. Only after you hear a single beep tone(confirmation tone), you can do the further step programming. And you can do continuous setting but no need to on hook.
- **•** During programming, for any mistake operation, you can on hook and redo programming or press # , after hear three beep tone, input correct code
- After all programming is finished, the setting will take effect immediately. No need to reboot the system.

# **5.2 Setting notes:**

The setting includes operator operation and common extension operation, both of them no need to enter programming status

**"Operator Operation"** in this manual: means it can be only set by operator extension

**"Ext Operation"** in this manual: means it can be set by any common extension itself.(also including operator)

# **5.3 Enter/Exit system programming status**

# 5.3.1 Enter programming status(for first time)

At any one of the first 4 extension(Ext 101-104), pick up handset(off hook), input \*#\*0000, after hear a beep tone, means system is in programming status

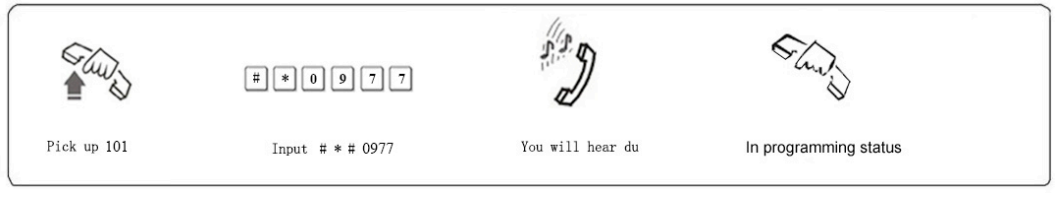

5-1

**Notes**:0977 is the initialized programming password.

# 5.3.2 Exit programming status

Programming extension on hook, exit programming status.

# 5.3.3 Change programming password

**Code:** 19EFGH#

**Instruction:** EFGH is the new password

# 5.3.4 Enter programming status(with new password)

**Programming code:** #\*# EFGH **Operator operation :** programming extension off hook + #\*#EFGH **Instruction :** EFGH=password. Default value is 0977.

# **5.4 Restore default setting**

**Programming Code:** 1000#

**Note:**This code will not restore the extension number and C.O line status, if you want to restore ext number, use the code 1000#.

# **5.5 System soft reset**

### **Programming Code 19999999#**

**Instruction:** to reset the system when power is on.

# **5.6 System time setting**

# 5.6.1 Set by programming

**Programming code:** 11YYMMDDW# **Instruction:** YY: year, 2 digits 00-99; MM: month, 2 digits 01-12; DD: date, 2 digits 01-31; W: week, 1 digit 1-7 **Case:** set system time as Aug,18,2015, Tuesday, input the code 111508182# **Programming Code:**12HHTTSS# **Instruction:**HH:hour, 2 digits 00-23; TT: minute, 2 digits 00-59; SS: second, 2 digits 00-59 **Case:** set system time as 12:10:58, input the code 12 12 10 58#

# 5.6.2 Set by operator

**Operator Operation:** Off hook + (#)\*11YYMMDDW# Off hook + (#)\*12HHTTSS#

# **5.7 Inquiry function**

# 5.7.1 Instruction

User can check system version number, time, day/night status, extension number etc by extension. There is following inquiry mode:

### **•** Inquiry by caller ID

# 5.7.2 Version number inquiry

**Ext Setting:** Off hook + (#)\*64 + on hook version number inquiry by caller ID phone

 **Instruction:** any extension can inquiry version number, the number is in 10 digits, format is 832XXXGGHH

# 5.7.3 System time inquiry

**Ext Setting:** Off hook+ (#)\*66 +on hook inquiry year/month/date/week by caller ID Off hook+ (#)\*63 + on hook inquiry hour/minute/second by caller ID

## 5.7.4 Extension work status inquiry

**Ext Operation:** Off hook +(#)\*65 + on hook inquiry Ext work status by caller ID **Instruction:** the status value is in 12 digit 1<sup>st</sup> digit: outgoing mode, 0: direct, 1: indirect  $2<sup>nd</sup>$  digit: forward authority, 0:prohibit, 1: allow  $3<sup>rd</sup>$  digit: internal hotline, 0: enabled, 1:disabled 4<sup>th</sup> digit: IP prefix dialing, 0; allow, 1; prohibit 5<sup>th</sup> digit: Ext call Ext, 0: prohibit, 1: allow  $6<sup>th</sup>$  digit: Memory dialing, 0: prohibit, 1: allow  $7<sup>th</sup>$  digit: Forward to trunk line, 0: prohibit, 1: allow  $8<sup>th</sup>$  digit: Internal incoming call, 0: prohibit, 1: allow 9<sup>th</sup> digit: Intercom extension, 0: yes, 1: no 10<sup>th</sup> digit: Dynamic locking, 0: enabled, 1: disabled  $11<sup>th</sup>$  digit: Work mode, 0: day mode, 1: night mode  $12<sup>th</sup>$  digit: work mode, 0: manual, 1: auto

# **5.8 Music on hold**

System is built in piano pattern music on hold, also with external music input interface. Notes: if no need to use external music, please remove the audio cable.

# 5.8.1 Preview the on hold music in programming status

#### **Programming Code:** 0400#

Instruction: you can preview the internal music on hold or external music on hold.

# 5.8.2 Switch between internal music and external music

**Programming Code:** 0420# Enable internal music on hold(this is default setting)

# **5.9 Enable/Disable C.O line**

**Programming code:** 500# Enable all C.O line

500M# Enable No.M C.O line

001# Disable all C.O line

001M# Disable No.M C.O line

**Instruction:** The C.O line has to be enabled if the port is connected, if not connected, C.O line has to be disabled.

# **5.10 Ext number/Ext Group number and members**

# 5.10.1 Ext number flexible coding

### 5.10.1.1 Set Ext number

**Programming code:** 20NABCD# Change No.N Ext new number as ABCD **Instruction:** N is Ext port number, N=01-32, ABCD is new number in 2-6 digit, **Case:** change No.08 port(Ext.108)number as 8008, in programming status, input 20 08 8008#.

### I**nstruction:**

1. Ext number can not be set with prefix 0, 9 and LCR prefix number

2. Each Ext number can not be identical or duplicate(i.e: 60 and 1001 are duplicate)

### 5.10.1.2 Restore all Ext number to default setting

### **Programming code:** 2000#

**Instruction:** in programming status, input 2000#, all the Ext number will be restored to default 101-632. This code will not affect Ext group number

### 5.10.1.3 Ext number inquiry

**Ext Operation:** Off hook + \*61 + on hook, inquire Ext number by caller ID **Case:** inquire the number for Ext.107, off hook, input \*61, then on hook, will display "107"on telephone

### 5.10.1.4 Ext port number and Ext number inquiry

**Ext Operation:** Off hook + \*62 + on hook, inquire Ext port number and Ext number by caller ID

**Case:** If No.7 Ext number is 107, then will display 07107

# 5.10.2 Ext group number & members

### 5.10.2.1 Ext group instruction

- $\bullet$  This system can be set up to 32 Ext group, group number is 01-32, each group can be added any extension from No.01-32.
- The members of each Ext group can be duplicate
- When external caller call Ext group, all members in group will ring simultaneously

# 5.10.2.2 Set Ext group number

### **Programming code:** 22GABCD#

**Instruction:** change No.G Ext group into new number ABCD, ABCD is new Ext group number, 2-6 digits. G is group number 01-32

**Case:** change Ext number in No.01 Ext group as 21, in programming status, input 22 01 21#

### 5.10.2.3 Restore Ext group number to default setting

### **Programming code:** 2200#

**Instruction:** in programming status, input 9200#, all Ext group number will be restored to 801-832

### 5.10.2.4 Ext group member setting

### **Programming code:**  $24GN_1N_2*N_3...N_5#$

**Instruction:** set the members in No.G Ext group. G is Ext group 01-32,  $N_1$ ,  $N_2$ ,  $N_3$ , N5 are Ext port number 01-32

**Case:** Set the members in No.1 Ext group as 101,102,109-118, total 12 Ext, in programming status, input 24 01 01 02 09\*18#

### 5.10.2.5 Clear Ext group members

**Programming code:** 24G# clear the members in No.G Ext group 22400# clear all Ext group members

**Notes:** for initial setting, we suggest at first use 9400# to clear all members, then set

# **5.11 Ext dial out mode**

**Programming code: 900#** Set all Ext as direct dial out mode

900 N# Set Ext.N as direct dial out mode

901# Set all Ext as indirect dial out mode

901 N# Set Ext.N as indirect dial out mode

**Default setting:** all Ext are indirect dial out mode, dial 9 for outgoing call

**Case:** Set Ext 101-108, 120 as indirect dial out mode, in programming status, input

# **5.12 Operator function**

### 5.12.1 Set operator

**Programming code:** 14KN# Set No.N Ext as No.K operator 14K# Clear No.K operator

**Instruction:** 1. N is Ext port number N=01-32, K is the operator serial number K =1-4 2. Any Ext can be set as operator(1-4), when the first operator is busy,

will ring the second operator, and so on.

**Case:** Set Ext 103 as second operator, in programming status input 14 2 03#

**Default setting:** the first operator is Ext 102(port number is 02), the second operator is Ext 101(port number is 01), the third & fourth operator are not set.

### 5.12.2 Enable/Disable fast dial operator

**Programming code:** 1400# Enable fast dial operator(dial 0 for operator)in internal

status, this is default setting

1401# Disable fast dial operator in internal status

**Notes:** this code is only for dial 0 for operator in internal status, no affect the setting in auto attendant work mode(dial 0 for operator).

### 5.12.3 Fast dial operator setting

#### **Programming code:** 104X#

**Instruction:** set dial X for operator,  $X = 0.9$ . If Ext is in indirect dial out mode, dial X to call operator directly, no need to dial operator Ext number. If in direct dial out mode, need to dial \* back to internal status, then dial X

#### **Default setting**  $X = 0$

**Notes:** 1. The code for fast dialing operator should be different with C.O line outgoing code, otherwise will cause dial confusion.

 2. This setting will affect the operation in auto attendant work mode(dial 0 for operator)

# **5.13 Day/Night work mode**

Day/night work mode indicate the extension working status. There are manual

mode and auto mode. Manual mode is managed by operator, auto mode is switching according to the time setting. On default setting, system is in manual day/night mode.

# 5.13.1 Day/Night switch mode

**Programming code:** 1300# Set system in manual day/night work mode 1301# Set system in auto day/night work mode

**Operator Operation:** Off hook + \*22# set system in auto day/night work mode Off hook + \*23# set system in manual day/night work mode

### 5.13.2 Set Day/Night mode switching date & time

#### **Programming code:**

131HHTT<sub>1</sub>HHTT<sub>2</sub>HHTT<sub>3</sub>HHTT<sub>4</sub># Set the timetable for work mode 1 132HHTT<sub>1</sub>HHTT<sub>2</sub>HHTT<sub>3</sub>HHTT<sub>4</sub># Set the timetable for work mode 2  $133W_1W_2^*W_3...W_5^{\#}$  Set the date of full work (full day work mode)  $134W_1W_2^*W_3...W_5\#$  Set the date for full break (full night work mode)  $135W_1W_2^*W_3...W_5\#$  Set the date for work mode 1 (normal work mode)  $136W_1W_2^*W_3...W_5^{\#}$  Set the date for work mode 2 (Saturday mode)

#### **Instruction:**

**1**. HH - hour 00-24,TT - minute 00-59

HHTT<sub>1</sub> is the work time in the morning(also the starting time in day);  $HHTT<sub>2</sub>$  is the closing time in the morning(also the starting time for lunch);  $HHTT<sub>3</sub>$  is the work time in the afternoon(also the ending time for lunch);  $HHTT<sub>4</sub>$  is the closing time in the afternoon(also the starting time in night)

- **2.**W<sub>1,</sub> W<sub>2</sub>, W<sub>3</sub>, W<sub>5</sub> is week 1-7, can set some date as one of the following 4 mode A). Full day mode: if system is set in this mode, will auto switch into full work mode, all the setting is as per day work time.
	- B).Full night mode: if system is set in this mode, will auto switch into full break mode, all the setting is as per night work mode.
	- C).Work mode 1: if system is set in this mode, will auto switch different work mode (status). For example, Monday to Friday is work day, is suitable for this mode
	- D).Work mode 2: if system is set in this mode, will auto switch different work mode(status). For example, Monday to Saturday is work mode.

**Case:** Set Monday to Friday 08:00-12:00, 14:00-17:30, Saturday 08:00-12:00 is work time, Saturday afternoon and Sunday is break time. Setting way is: in programming status, input 131 0800 1200 1400 1730#(set the timetable for work mode 1), after hear a beep tone, input 132 0800 1200 1200 1200#(set the timetable for work mode

2), after hear a beep tone, input 03407#(set Sunday is break time), after hear a beep tone, input 135 01\*05#(set Monday to Friday is in work mode 1), after hear a beep tone, input 13606#(set Saturday is in work mode 2)

**Notes:** Above setting is only valid in auto day/night work mode

# 5.13.3 Day/Night work mode in manual

### **Operator Operation:**

Off hook + \*20# set system is in day work mode Off hook + \*21# set system is in night work mode

# **5.14 Intercom call**

# 5.14.1 Ringing time for intercom call

**Programming code:** 180TT# Set ringing time for intercom call **Instruction:** TT=00-99, unit is second, 00 means ring always **Notes:** this time should be longer than the time of call transfer and call forward. Otherwise will cause the ringing of chaos **Default setting:** TT=30

# 5.14.2 Intercom call priority

**Programming code: 940# Restrict intercom call for all Ext.**  940N# Restrict intercom call for Ext.N 941# Allow intercom call for all Ext. 941N# Allow intercom call for Ext.N

**Instruction:** When Ext is restricted for intercom call, can only dial operator **Default setting:** All Ext is allowed for intercom call

# 5.14.3 Ext group call mode

**Programming code:** 1630# Set Ext group in conference mode **Instruction:** In this mode, when call Ext.group, all member Ext will ring simultaneously, and each Ext can talk with the calling Ext if off hook, the other Ext on hook keep ringing

**Programming code:** 1631# Set Ext group in common call mode,this is default setting.

**Instruction:** In this mode, when call Ext group, all members Ext will ring simultaneously, and when any Ext off hook to talk with calling Ext, the other extension stop ringing.

# 5.14.4 Intercom call operation method

### 5.14.4.1 Dial operator

**Ext operation:** Off hook  $+$   $(#) + 1$ 

**Instruction:** no need to dial # in indirect dial out mode

#### 5.14.4.2 Dial Ext

**Ext operation:** Off hook + (#) + Ext number

**Instruction:** 1. No need to dial \* in indirect dial out mode

2. Intercom call can be picked up as well.

#### 5.14.4.3 Dial Ext group

**Ext operation:** Off hook + (#) + Ext group number **Instruction:** this operation is only valid when Ext group number & members are set.

### 5.14.4.4 Internal line booking

**Ext operation:** When Ext.A call Ext.B, if B is busy, A can press \*, on hook after hear beep tone. When B is available, both of two Ext will ring simultaneously.they can talk each other when off hook

rF) ① Booking is not available for Ext. Group calling or wrong number dialed.

② After booking, Ext can do other operation. But no save if power failure.

# **5.15 Outgoing call**

Outgoing call is also called dial external number,it is related to dial out mode, When Ext is in direct dial out mode, for outgoing call, can dial the external number directly, for intercom call, need to dial #(back to internal status) + Ext. number. When Ext is in indirect dial out mode, for outgoing call, need to dial 9 + C.O line number.

# 5.15.1 Outgoing call code setting

#### **Programming code:** 102X#

**Instruction:** X = 0-9, when Ext make outgoing call in indirect dial out mode, need to access the C.O line by dialing this code.

# 5.15.2 Outgoing call traffic mode

### **Programming code:** 1600#

**Instruction:** Set the outgoing call(dial outgoing code 9) traffic mode is duty-cycle operation(average traffic), the duty-cycle mode is from small to high

**Programming code:** 0601#

I**nstruction:** Set the outgoing call(dial outgoing code 9) traffic mode is accessing trunk from the lowest port.

**Default setting:** Average traffic mode.

# 5.15.3 C.O line group

### **C.O line group member setting**

**Programming code:** 25S M# Set members in No.S C.O group

**Instruction:** S is C.O group number, 01-32. M is C.O port number 1-8.

**Case:** Set the members in No.1 C.O group is all CO line, in No.2 C.O group is 1-8 C.O. Setting way: in programming status, input 25 01 01\*32#, after hear a beep tone, input 25 02 1\*8#.

**Programming code** 25S# Clear the members in No.S C.O group

2500# Clear the members in all C.O group

瞬 **Notes:** For initial setting, please use 9500# to clear all C.O group members

# 5.15.4 Ext access C.O line

### 5.15.4.1 Ext access C.O line in day mode

### **Programming code:**

800# Allow all Ext accessing all C.O line in day mode 800S# Allow all Ext accessing No.S C.O line group in day mode 800SN# Allow No.N Ext accessing No.S C.O line group in day mode 801# Prohibit all Ext accessing all C.O line in day mode 801N# Prohibit No.N Ext accessing all C.O line in day mode

### 5.15.4.2 Ext access C.O line in night mode

### **Programming code:**

810# Allow all Ext accessing all C.O line in night mode

810S# Allow all Ext accessing No.S C.O line group in night mode

810SN# Allow No.N Ext accessing No.S tC.O line group in night mode

811# Prohibit all Ext accessing all C.O line in night mode

811N# Prohibit No.N Ext accessing all C.O line in night mode

### **Instruction:** S is C.O line group number S = 00-32, when S=00, means Ext can

access all C.O line, N is Ext port number.

**Default setting:** All Ext can access all C.O line in both day and night mode.

# 5.15.5 Outgoing call level setting

### 5.15.5.1 Instruction for outgoing call level

This system can restrict the outgoing call number beginning with some prefix, or only allow outgoing call number beginning with some prefix. There are 10 level, from 0 to 9

- L=0 Outgoing call can be made only for special prefix item E
- L=1 Outgoing call no restriction

L=2 Outgoing call is restricted for prefix item A, for initial setting international direct dialing(IDD) is restricted(prefix 00)

L=3 Outgoing call is restricted for prefix item B, for initial setting domestic direct dialing(DDD)is restricted(prefix 0)

- L=4 Outgoing call is restricted for prefix item A and item C
- L=5 Outgoing call is restricted for prefix item A and item D
- L=6 Outgoing call is restricted for prefix item B and item C
- L=7 Outgoing call is restricted for item B and item D
- L=8 Outgoing call is restricted for item C and item D
- L=9 Outgoing call is total restricted, only for intercom call

### **Instruction:**

Some level is related to the prefix item A-D, and the prefix in each item can reach 8 digit(1-8 digit is OK)number of 16 groups Generally, item A is used for restriction of IDD, item B is used for restriction of DDD, item C is used for restriction for hotline number, item D is used for restriction of item IP prefix number.

### 5.15.5.2 Setting restriction prefix item A-D

### **Programming code:**

26 X QQ abcd # Set prefix number abcd for No.QQ group of item No.X

### **Instruction:**

1. X is the item number, 1-4

2. QQ is group number of prefix, 01-16

3. abcd is prefix number, no restriction of digits, 1-8 digit is ok, end up with # if not enough 8 digits. Each digit can be 0-9 or \* (\* is wildcard, can replace with any number) **Default setting:** the first prefix in item A is 00, the first prefix in item B is 0, no setting for item C and item D.

### 5.15.5.3 Special prefix setting

**Programming code:** 26 5 QQ abcd# Set the special prefix in group QQ as abcd **Default setting:** the first special prefix is 110, the second special prefix is 119, the

third special prefix is 120.

5.15.5.4 Clear special prefix

**Programming code:** 2600#

**Instruction:** Clear all restriction prefix and all special prefix in all item

### **Programming code:** 26X#

**Instruction:** Clear all restriction prefix in item X(X=1-4 clear corresponding item A-D prefix, when X=5, clear special prefix)

### **Programming code:** 26XQQ#

**Instruction:** Clear item group QQ prefix in item X (X=1-4, clear corresponding item A-D prefix, when X=5, clear special prefix)

呀 **Notes:** 261# code, to clear the prefix(00) restriction for IDD in item A

### 5.15.5.5 Special number access setting for level 2-8

### **Programming code:**

- 1680# Special number access is available for outgoing call level 2-8, this is default setting
- 1681# Special number access is prohibited for outgoing call level 2-8

### 5.15.5.6 Outgoing call level setting

**Default setting:** Outgoing call level for all Ext in day mode is level 1, in night mode is level 1, that is no any restriction.

### 5.15.5.6.1 Outgoing call level setting in day mode

**Programming code:** 820L# Set outgoing call level is L in day mode for all Ext 820LN# Set outgoing call level is L in day mode for Ext.N

**Instruction:** N is Ext port number  $N = 01-32$ ; L is outgoing call level  $L=0-9$ 

### 5.15.5.6.2 Outgoing call level setting in night mode

**Programming code:** 821L# Set outgoing call level is L in night mode for all Ext 821LN# Set outgoing call level is L in night mode for Ext.N

# 5.15.6 Outgoing call duration control setting

**Programming code: 83TT#** Set call duration control for all Ext is TT 83TTN# Set call duration control for Ext.N is TT

**Instruction:** TT is the call duration control time, TT=00-99(unit is minute), when TT=00, no setting.

**Case:** Set Ext.102 call duration control is 0, the other Ext call duration is 8 minutes, in programming status, input 83 00#, after hear beep, input 83 08 02\*32#

# 5.15.7 Outgoing call operation method

## 5.15.7.1 Outgoing call dialing directly

When Ext is in direct dial out mode, can dial the external number directly.

# 5.15.7.2 Outgoing call by dialing outgoing code firstly

**Ext Operation:** Off hook + outgoing code + external number **Instruction:** The default outgoing code is 9, Ext is in indirect dialing out mode

# 5.15.7.3 Outgoing call by selecting certain C.O line

**Ext Operation:** Off hook + (#)\*1 M

**Instruction:** M: C.O port number(M=1-8). When C.O line M is occupied, the operation will be not succeed.

**Notes:** When Ext is in direct dial out mode, no need to dial #.

# 5.15.7.4 Outgoing call by booking C.O line

**Ext Operation:** In the process of accessing certain C.O line(trunk), if C.O line is occupied(busy), Ext user can dial # after hear engaged tone(busy tone), after hear a beep tone, on hook. When this C.O is idle available, system will ring back Ext till 10s. Ext and off hook and access this C.O linedirectly.

# **5.16 Incoming call**

This system support 4 work mode for external incoming call:

- l Operator work mode: When external incoming call arrives, system ring operator extension.
- Auto-attendant work mode: when external incoming call arrives, system is in DISA(Direct Inward System Access)status, caller will hear the OGM message recorded, caller can dial internal Ext number or dial operator code(default is 0)
- Call center mode: one special usage of operator work mode, also called average traffic. When external incoming call arrives, system will round robin ring internal extension.
- l System CRBT(Color Ring Back Tone) mode: when external incoming call arrives, in auto-attendant mode, caller hear OGM, meanwhile system ring internal extension as operator mode or call center mode.

## 5.16.1 Set work mode

5.16.1.1 Set operator work mode **Programming code:** 520# Set operator work mode for all C.O line 520M# Set operator work mode for No.M C.O line 5.16.1.2 Set auto-attendant work mode **Programming code:** 521# Set auto attendant work mode for all C.O line 521M# Set auto attendant work model for N.M C.O line 5.16.1.3 Set system CRBT mode **Programming code:** 522# Set CRBT mode for all C.O line 522M# Set CRBT mode for No.M C.O line 5.16.1.4 Set call center mode **Programming code:** 523# Set call center mode for all C.O line

523M# Set call center mode for No.M C.O line

# 5.16.2 Incoming call delayed ring setting

**Programming code:** 51X# Incoming call delayed ring

**Instruction:**  $X = 0-3$ , default setting  $X = 1$ 

When system is in operator work mode, if X=0,1, internal Ext will ring when caller hear the first ring back tone, if  $X = 2$ , will delayed one ring, that is internal Ext will ring when caller hear the second ring back tone.

When system is in auto-attendant work mode(including CRBT), if X=0, auto-attendant will work when caller hear the first ring back tone, if X=1,auto-attendant will work when receive the CLI and hear the first ring back tone.

**Follow** This code will affect CLI facility and answering effective, use cautiously ispreferred.

# 5.16.3 Relevant setting for operator work mode

# 5.16.3.1 Operator ringing Ext setting in day mode

### **Programming code:**

4100# Set all incoming call ring operator in day mode

41G# Set all incoming call ring Ext group G in day mode

41GM# Set incoming call from trunk M ring Ext group G in day mode

4000# Clear all incoming call ringing extension in day mode

40M# Clear incoming call from trunk M ringing extension in day mode

**Default setting:** all incoming call in day mode, the corresponding ringing extension is

operator Ext. That is G=00

**Instruction:** when G = 01-32, G is Ext group number, when G=00, means operator. M is C.O port number, M=1-8.

### 5.16.3.2 Operator ringing Ext setting in night mode

### **Programming code:**

4300# Set all incoming call ring operator in night mode

43G# Set all incoming call ring Ext group G in night mode

43GM# Set incoming call from C.O line M ring Ext group G in night mode

4200# Clear all incoming call ringing extension in night mode

42M# Clear incoming call from C.O line M ringing extension in night mode

### 5.16.3.3 Ringing mode setting in operator work mode

In operator work mode, if the ringing extension is over one, there are four ringing mode: one is ring simultaneously, one is ring round robin mode 1(stop the last Ext, and then ring the next Ext), one is ring round robin mode 2(ring last Ext,and at the same time ring the next Ext), one is ring queue(ring any idle extension)

### **Programming code:**

530# Set ring simultaneously mode for operator extension, this is default setting

531# Set ring round robin mode 1 for operator extension,

532# Set ring round robin mode 2 for operator extension,

533# Set ring queue mode for operator extension.

# 5.16.3.4 Ring round robin switching time setting

**Programming code:** 534TT# Set ring round robin switching time in operator mode **Instruction:** TT=01-99, unit is second, default setting TT=10

**Notes:** We suggest the time for ring round robin is integral multiple of incoming call ring(normally the incoming call ring time cycle is 5s,that is 1s on, 4s off). And the ring round robin time is not too long, 1-3 ring is preferred.(as 05/10/15) .

### 5.16.3.5 Ringing extension busy process in operator mode

### **Programming code:**

5350# System not send prompt tone when all ringing Ext busy, this is default setting. 5351# System send prompt tone when all ringing Ext busy.

Nf. If ringing extension is Ext group,when all busy, prompt tone is invalid.

### **Programming code**: 536#

Instruction: When all ringing Ext is busy, caller hear ring back tone(in waiting status) **Programming code:** 536G#

**Instruction:** When all ringing Ext is busy,system ring idle extension in Ext.group G(01-32). When set G=00,means operator.

# 5.16.4 Call center mode setting

### **Programming code:**

540G# Set Ext.group G as call center attendant group in day mode 541G# Set Ext.group G as call center attendant group in night mode **Instruction:** G is Ext group number 01-32, in this mode when incoming call arrives, will ring the idle extension individually in this group.

# 5.16.5 Auto-attendant setting

Auto-attendant work mode, CRBT, also including alarm prompt, will all use the auto-attendant message. This system is built in 1 channel auto-attendant(**2 channel is optional**), user can record the message in 60s in 6 section message, the first 4 section use as attendant greeting message, the fifth section use as alarm prompt message, the sixth section use as CO to CO transfer prompt message.

### 5.16.5.1 Enable/Disable auto-attendant

**Programming code:** 009# Enable all auto-attendant

009V# Enable channel V auto-attendant(V=1, 2)

### **Default setting:** all auto-attendant is enabled.

**Case:** Disable second channel auto-attendant, but enable first, in programming status, input 009 1 #

### 5.16.5.2 Auto-attendant setting in day/night mode

#### **Programming code:**

5510# Auto-attendant is enabled in both day and night mode, this is default setting

5511# Auto-attendant is enabled in day mode, but disabled in night mode

5512# Auto-attendant is enabled in night mode, but disabled in day mode

曙 If day/night work mode is not enabled, then no need to use above code.

### 5.16.5.3 Auto-attendant corresponding to operator

When external incoming call arrives, if caller hear the first channel OGM, dial 0 for operator 1, if the caller hear the second channel OGM, dial 0 for operator 2

#### **Programming code:**

008# All auto-attendant corresponding to all operator, this is default setting. **Instruction:** When external incoming call arrives, no matter which channel OGM the caller heard, after dial 0, system will ring idle operator sequence from No.1-4 operator **Programming code:** 008VK# Channel V OGM corresponding to operator K. **Instruction:** V=1-2, K=1-4, when external incoming call arrives, when caller dial 0 after hear channel V OGM, system will ring only operator K.

### 5.16.5.4 The access of C.O line use auto-attendant

### **Programming code:**

502# Set all C.O line can access all auto-attendant, this is default setting 502VM# Set C.O line M can access channel V auto-attendant 503# Prohibit all C.O line access all auto-attendant. 503VM# Prohibit C.O line M access channel V auto-attendant

### 5.16.5.5 OGM message section setting

**Programming code:** 550X# Set OGM in X section mode

### **Instruction:**

 $\triangleright$  X=1-4, default setting is 3, system will play different message when external incoming call arrives in auto-attendant work mode:

 $\triangleright$  When X=1, is one section mode, system only play one section greeting message for caller.

 $\triangleright$  When X=2, is two section mode, system will play two section greeting message(one is in day mode, one is in night mode) for caller

 $\blacktriangleright$  When X=3, is three section mode, system will play three section greeting message (the first section like "Welcome to call our company, please dial the desired Ext number or dial 0 for operator", the second section like "Sorry, the extension you dialed is busy, please dial other Ext number or dial 0 for operator", the third section like "Sorry, the extension you dialed no answer, please dial other Ext number or dial 0 for operator")

 $\triangleright$  When X=4, is four section mode, the first 3 mode is similar to three section mode, the fourth section is used in night mode.

### 5.16.5.6 OGM recordable time setting

On default setting, system is built in 1 channel auto-attendant, the recordable time is 60s, can be divided into 6 section. The default recordable time for each section is: 20s, 20s, 20s, 0s, 0s, 0s

Notes: the time is the maximum recordable time, initialization code 1000# will not change this setting.

### **Programming code:**

0000# Initialize the recording time to default setting

000T# Set the recording time for each section of all auto-attendant.

00VT# Set the recording time for each section of No.V channel auto-attendant.

**Instruction:** T is the recording time length, unit is second, 00-99, 00 means this section no use.

### 5.16.5.7 OGM recording

There are three ways to record the OGM:

Through PC software D600 to record the message, details please see "PC Management Software Instruction"

Prepare well the message file, and play it in a music player, connect this player with

MUSIC port of system, download the message through programming extension. Through programming extension record as per following steps

#### **A- OGM recording by programming extension**

**Programming code:** 010K# Record section K message

**Instruction:** record section K message

**Programming code: 01VK# Record section K message for channel V auto-attendant** ▶ Start recording after input programming code and hear a beep, finish recording after hear another beep.

▶ Pay attention to the recording effect when record multiple channel simultaneously. If it will cause noisy or low volume, please record one by one.

 $\blacktriangleright$  If the message is shorter than the recorable time length, after finish recording, on hook directly.

#### **B- Download the message file from music player**

Prepare well the voice message file at first, connect music player with MUSIC port of system, turn on the player to play the voice message, in programming status, input **01VK9#**, after hear a beep,the voice message will be started for downloading. **Notes :**

1. V=1-2, means the channel of OGM, K=1-6, means the section of message

2. Only one section message can be recording each time

3. Set well the recordable time for each section before download

### 5.16.5.8 Preview the recorded OGM

#### **Programming code:**

- 02VK# Monitor section K message in channel V OGM, not changing the OGM volume
- 02VKP# Monitor section K message in channel V OGM, and change the OGM v olume to level P

**Instruction:**  $V=1-2$ ,  $K=1-6$ ,  $P=0-7$  is the volume level, 0 is the maximum level, 7 is the minimum level.

# 5.16.6 Auto-attendant work mode setting

#### 5.16.6.1 Auto-attendant busy process

#### **Programming code:**

5520# waiting status when auto-attendant busy, this is default setting

#### 5521# transfer to operator when auto-attendant busy

**Instruction:** In the condition of multiple incoming call arrives, because auto-attendant is 2 channel maximum, some caller have to be waiting status(hear ring back tone no process) as auto-attendant busy. By above setting, system can transfer the waiting call to operator ringing extension, to avoid missing any call.

#### 5.16.6.2 No dial process

#### **Programming code:** 554TT#

**Instruction:** TT is dialing time on waiting, TT=00-99, unit is second, default setting is 5s, after OGM finish playing, the time that system wait for dialing

#### **Programming code:**

- 5540# in auto-attendant mode, if caller doesn't dial within waiting time, the call will be disconnected, this is default setting..
- 5541# in auto-attendant mode, if caller doesn't dial within waiting time, the call will be transferred to operator.

#### 5.16.6.3 Incorrect dialing process

#### **Programming code:**

5550# System send prompt tone when incorrect dialing occur, and wait for redialing, this is default setting.

**Instruction:** in auto-attendant work mode, if caller dial incorrect number, system will send continuous beep tone, and caller can dial other number.

**Programming code:** 6551# No dial process when incorrect dialing occur

**Instruction:** in auto-attendant work mode,if caller dial incorrect number, system will process it as per no dial.

#### 5.16.6.4 Dialed Ext busy process

#### **Programming code:**

5522# No prompt tone when dialed extension is busy

5523# System send prompt tone when dialed extension is busy, this is default setting.

**Instruction:** when the dialed extension is on off hook call status, the user will hear

three beep prompt tone.

#### **Programming code:**

556TT# Set the waiting processing time when dialed extension is busy, default value is 00.

#### **Instruction:**

TT = 00-99, unit is second. In auto-attendant work mode, when dialed extension is busy, the waiting time for next processing, during this time, caller will hear on hold music, when the dialed extension is free system will ring it again.

#### 5.16.6.5 Ringing time setting

#### **Programming code:** 181TT#

**Instruction:** TT=00-99, unit is second. In auto-attendant work mode, when caller dial the extension, the maximum ringing time if no one answer. During this time, caller will hear on hold music.
#### 5.16.6.6 Dialed extension no answer process

In auto-attendant work mode, when dialed extension no one answering within the setting ring time, firstly the extension will stop ringing, and system has following two process mode:

◆When auto-attendant is in three or four section mode, system send the third section message to caller, and caller can continue to dial.

◆When auto-attendant is in one or two section mode, system process as per below two mode:

#### **Programming code:**

5570# Release the call in dialed extension no one answering

5571# Process as per operator work mode if dialed extension on one answering

### 5.16.7 System CRBT relevant setting

System CRBT(Color Ring Back Tone) mode: when external incoming call arrives,in auto-attendant mode,caller hear OGM, meanwhile system ring internal extension as operator mode or call center mode. This function is good for playing advertising message for caller.

CRBT mode notes:

- Auto-attendant should be setting and enabled if use CRBT mode.
- The corresponding operator work mode parameter(including operator ringing extension, ringing mode) or call center mode parameter should be setting to use CRBT mode.

l The playing message is the first section for CRBT,so one section OGM is preferred for best result.

In CRBT mode, after playing the message, system will auto play on hold music.

#### 5.16.7.1 CRBT processing mode

#### **Programming code:** 5530#

**Instruction:** caller hear the CRBT, meanwhile system ring operator extension directly **Programming code:** 5531#

**Instruction:** caller hear CRBT at first, and system not ring operator extension, caller can make secondary dialing, if not, system will ring operator ext.

**Programming code:** 553TT# Set the allowable dialing time in CRBT mode **Instruction**: TT=01-99, default setting TT=05, that is 5 seconds

#### 5.16.7.2 CRBT ringing mode

#### **Programming code:** 5532#

**Instruction:** In CRBT mode, system process as per operator work mode when ring internal extension, this is default setting

**Programming code:** 5533#

**Instruction:** In CRBT mode, system process as per call center mode when ring

internal extension.

# **5.17 Speed dialing**

Speed dialing, also called fixed dialing numbers(FDN), is one mode for dialing extension (or Ext group). For example, in auto-attendant mode, caller just dial one digit for calling certain extension.

### 5.17.1 Enable/Disable speed dialing

#### **Programming code:** 1501#

**Instruction:** Enable speed dialing function, no matter external dialing in auto-attendant mode or intercom dialing, caller can just dial one digit(0-9), system will ring the corresponding extension or Ext group.

#### **Programming code:** 1502#

**Instruction:** Enable speed dialing function, only for external dialing in auto-attendant mode, caller can just dial one digit(0-9), system will ring the corresponding extension or Ext group.

#### **Programming code:** 1500#

Disable speed dialing function, this is default setting.

### 5.17.2 Set speed dialing number

**Programming code:** 152UN# **Instruction:** Set digit U corresponding to Ext number N (N=01-32), U=0-9 **Programming code:** 153UG# **Instruction:** Set digit U corresponding to Ext group number G, G=01-32

### 5.17.3 Clear speed dialing number

**Programming code:** 152# clear all speed dialing number. This is default setting

# **5.18 Call pickup**

### 5.18.1 Call pickup level instruction

L=1, call pickup only for the hold call itself

L=2, call pickup for internal ringing extension

L=3, call pickup for C.O line.

L=4, not available at present L=5, call pick for general On default setting, L=5

### 5.18.2 Call pickup level setting

#### **Programming code:**

84L# Set call pickup level L for all extension, initialized setting  $L = 5$ 84LN# Set call pickup level L for Ext.N

### 5.18.3 Call pickup operation

5.18.3.1 Call pickup for internal ringing Ext. **Ext Operation:** Off hook + (#) \*3 + ringing Ext number **Instruction:** any non-ringing extension can pickup the ringing extension(both external and intercom call)

5.18.3.2 Call pickup for general **Ext operation:** off hook  $+$   $(#)^*9$ **Instruction:** any non-ringing extension can pickup all call.

# **5.19 Call transfer**

# 5.19.1 Call transfer parameter setting

5.19.1.1 Flash time setting

**Programming code:** 050TT#

**Instruction:** TT=01-20, unit is 0.1s, default setting TT=10

5.19.1.2 Set outgoing call transfer delayed time

**Programming code:** 051TT#

**Instruction:** TT=01-99, unit is second. Default setting TT=05. For example, operator dial outgoing call number, then divert it to another Ext. After dialed the number, system will identify the operation is on hook if operator make call transfer operation(flash hook)immediately,to cause the call transfer failure, so operator need to wait some time (TT) to make the call transfer after dial the outgoing call number.

### 5.19.1.3 Set ringing time for call transfer

### **Programming code:** 182TT

**Instruction:** TT=01-99, unit is second, this time is the ringing time for transfer call.

#### 5.19.1.4 No answer process for call transfer

#### **Programming code:**

0530# Not ring back if transfer call no one answering, this is default setting 0531# Ring back if transfer call no one answering

#### 5.19.1.5 Intercom call transfer

#### **Programming code:**

0540# Disable intercom call transfer

0541# Enable intercom call transfer, this is default setting

### 5.19.1.6 No dial delayed time setting for call transfer

#### **Programming code:** 055TT#

**Instruction:** TT=00-99, unit is second. When extension make call transfer, after flash hook, the time that system wait for dialing, during this time, transfer extension hear dial tone, and if no dial within this time, system process as per following two mode:

#### **Programming code:** 0550#

**Instruction:** transfer extension hear engaged tone(busy tone), the caller continue to hear hold music, till transfer extension flash hook to retrieve the call again.

#### **Programming code:** 0551#

**Instruction:** transfer extension auto retrieve the previous call, this is default setting

#### 5.19.1.7 Incorrect dialing process for call transfer

#### **Programming code:** 0560#

**Instruction:** system send three continuous beep tone and wait for redialing

#### **Programming code:** 0561#

**Instruction:** transfer extension can not redial, just hear continuous engaged tone

#### **Programming code:** 056TT#

**Instruction:** TT=01-99, unit is second, when transfer extension make incorrect dialing or the dialed ext is busy, the time for system send engaged tone.

#### 5.19.1.8 Retrieve priority after call transfer

#### **Programming code:**

0570# Transferred call can be retrieved by flash hook operation, this is default setting 0571# Transferred call can not be retrieved.

**Instruction:** After transfer the call to another extension, if the transfer extension hear ring back tone but not on hook, can flash hook to retrieve the call, at this moment another extension stop ringing.

### 5.19.1.9 Enable/Disable call transfer

#### **Programming code:**

910# Disable call transfer for all extension

910N# Disable call transfer for Ext N

911# Enable call transfer for all extension, this is default setting 911N# Enable call transfer for Ext.N

# 5.19.2 Call transfer operation

#### 5.19.2.1 Call transfer for external/intercom call

**Ext Operation:** Call transfer for external call: flash hook + Ext number Call transfer for intercom call: flash hook + Ext number

#### 5.19.2.2 Outgoing call transfer(boss/secretary function)

#### **Ext Operation:** Flash hook + Ext number

**Instruction:** Ext 102 make an outgoing call and then transfer the call to Ext 108, the operation step is: during conversation with external line, Ext 102 flash hook, dial 108 within 10 seconds, Ext.102 can on hook after hear internal ring back tone(108 start ringing). Ext.108 off hook to talk with the external line.

# **5.20 Call forward**

### 5.20.1 Call forward parameter setting

#### 5.20.1.1 Call forward(no answer) time setting

#### **Programming code:** 183TT#

**Instruction:** TT = 01-99, unit is second, default setting TT=20. This time is the ringing time for the extension which is set call forward function, after this time, the extension will stop ringing, and the call will be forwarding to another extension. **Notes:** this time should be less than intercom call ringing time(180TT#)and auto-attendant work mode ringing time(181TT#).

#### 5.20.1.2 Set call forward to C.O line by Ext.

#### **Programming code:**

960# Prohibit call forward to C.O line setting by all Ext

960N# Set prohibit call forward to C.O line setting by Ext.N

961# Allow call forward to C.O line setting by all Ext

961N# Allow call forward to C.O line setting by Ext.N

### 5.20.2 Call forward(always/busy/no answer)setting by operator

### 5.20.2.1 Clear the call forward setting for all extension

#### **Operator operation:** Off-hook + (#)\*26#, on hook after hear beep

Or off-hook + (#)\*27#, on hook after hear beep

5.20.2.2 Clear the call forward setting for certain extension

**Operator operation:** Off-hook + (#)\*26N#, on hook after hear beep Or off-hook + (#)\*27N#, on hook after hear beep

**Instruction:** Clear call forward setting for Ext.N

5.20.2.3 Set certain Ext call forward(always) to certain Ext

**Operator operation:** off-hook + (#)\*26N + Ext number, on hook after hear beep **Instruction:** Set Ext.N incoming call forward to another extension

5.20.2.4 Set certain Ext call forward(always) to C.O line **Operator operation:** off-hook + (#)\*26N + C.O line number **Instruction:** Set Ext.N incoming call forward to another C.O line

5.20.2.5 Set certain Ext call forward(busy/no answer)to certain extension **Operator operation:** off-hook + (#)\*27N + Ext number **Instruction:**Set Ext.N call forward(when busy or no answer)to another extension

5.20.2.6 Set certain Ext call forward(busy/no answer) to C.O line **Operator operation:** off-hook + (#) \* 27N + C.O line number

**Instruction:**Set Ext N call forward(when busy or no answer)to another C.O line

5.20.2.7 Set call time for call forward to C.O line

**Operator operation:** off-hook + (#)\*28TT#

**Instruction:** Set call forward time as TT, TT=01-00, unit is 15s, default setting TT=10, that is 150s, among of it call time is 120s, and the rest 30s is the time for prompt tone.

### 5.20.3 Call forward(always/busy/no answer)setting by extension

5.20.3.1 Clear call forward setting for extension

**Ext Operation**: Off-hook + (#)\* 81#

Off-hook  $+$   $(#)^*$  82#

**Instruction:** This setting is to clear call forward(always/busy/no answer) for extension. It is preferred before setting call forward.

5.20.3.2 Set call forward(always) to another Ext

**Ext Operation:** Off-hook + (#)\*81 + Ext number, on hook after hear beep tone **Instruction:** Ext.6002 need to forward all incoming call(external and intercom call)to Ext.6008, then on 6002 input  $(#)^*81$  6008, after hear a beep tone, on hook.

#### 5.20.3.3 Set call forward(always) to C.O line(CO line transfer to CO line)

**Ext Operation:** Off-hook + (#)\*81 + \* + C.O line number + #, on hook after hear beep **Instruction:** By this setting, all the incoming call to the setting Ext will be forwarding to another C.O line automatically, and the setting Ext will not ring. The maximum digit for C.O line number is 30 digit, end up with # or on hook.

#### 5.20.3.4 Set call forward(busy/no answer) to internal Ext

**Ext Operation:** Off-hook + (#)\*82 + Ext number, on hook after hear beep tone **Instruction:** By this setting, when Ext is busy or no answer(over 20s, default setting), the call will be forwarding to another Ext.

5.20.3.5 Set call forward(busy/no answer)to C.O line(C.O line transfer to C.O line)

#### **Ext Operation:**

Off-hook +  $(\#)^*82$  +  $*$  + C.O line number +  $\#$ , on hook after hear beep tone.

#### **Instruction:**

By this setting, when Ext is busy or no answer(over 20s, default setting), the call will be forwarding to another C.O line automatically.

# **5.21 C.O line reservation**

### 5.21.1 Reservation time setting

#### **Programming code :** 184TT#

**Instruction :**TT=01-99 , unit =10s. Reserving the C.O line , then extension can do another operation .

**Default setting:** TT=18 , that means reservation time is 180s .

### 5.21.2 How to reserve C.O line

**Ext Operation:** during the conversation + flash the hook+ \* \*

### 5.21.3 Restore the reserved trunk line

**Ext operation :** during the conversation + flash hook + \* \*

**Instruction :** During the conversation, flash the hook ( or pres flash button )+ \* \* to reserve the call. In that time , caller will hear call waiting music. During the reservation , the operator call do any operation, like call transfer, call pick up, internal call etc. If want to restore , input (#)9 .

### 5.21.4 Call pickup during reservation

**Operator operation :** During the conversation + flash the hook + \* 9

### **5.22 Conference call**

#### 5.22.1 Three way conference

**Ext operation :** During intercom conversation + flash the hook + # + Ext. number

### 5.22.2 Three way conference ( 1 C.O line and 2 Extensions )

**Ext operation :** During the conversation + flash the hook + #+ Ext. number

### 5.22.3 Three way conference ( 2 C.O lines and 1 Extension )

**Ext. operation :** During the reservation of the first call and talking with second call + flash the hook + \*6

**Instruction:** Firstly, when Ext. A talk with C.O line B, Ext. A flash the hook and input \* \* to reserve it. Then Ext. A dial 9 to make outgoing call from C.O line C . During the conversation with C.O line C and Ext.A flash the hook and input \*6 , now Ext.A , C.O line B and C.O line C can make three way conference .When Ext. A on hook , the conversation will be ended .

### 5.22.4 Multi-way conference

### 5.22.5 Conference time Setting

**Programming code :** 186TT# **Instruction** : TT=01-99 , unit =15s . **Default setting:** TT=12 , that means conference time is 180s .

# **5.23 Call barge-in/Force disconnect**

**Operator operation : Off hook + (#)\* + 71 +M Instruction :** Monitor the conversation from C.O line M.(M= 1-8) **Operator operation : Off hook +(#)\* + 72 + Ext. number Instruction :** Monitor the conversation from certain extension **Force disconnect**: after call barge-in successfully, operator can input \* to force disconnect it .

**Notes:** this function is only valid for programming extension .

# **5.24 Call all extension(emergency call)**

**Operator operation : Off hook +(#) \* 88** 

**Instruction :** by this operation, all extension will ring simultaneously and can talk each other when off hook .

**Notes:** this function is only for programming extension .

# **5.25 Common Ext operation**

### 5.25.1 DND( Do Not Disturb)

**Ext. Operation :** Off hook +(#) \*83 # **Notes:** Cancel it when off hook this extension. **Instruction:** After set this function, system will not ring when any call comes .

### 5.25.2 Clear extension function setting

**Ext. operation : Off hook +(#)\*80# Instruction:** After set it, the below function will clear .

### 5.25.3 Call switch

When extension talk with C.O line A . At the same time, there is another call from C.O line A. Then extension will hear the prompt tone. Then the extension can reserve the conversation and pick up the another call .

Ext. operation: during the conversation  $+$  flash the hook  $+$  #8

### 5.25.4 Flash time setting

**Programming code :** 052TT# **Instruction :** TT=0.1s , 01-99 . Default TT=05

### **5.26 Internal hotline function**

#### 5.26.1 Enable/Disable extension hotline function

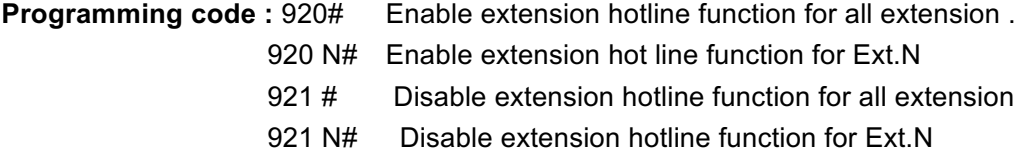

#### 5.26.2 Hotline waiting time setting

#### **Programming code :** 185TT#

**Instruction :** TT=hot line waiting time . Unit =0.1s ,00-99 (allow dial number) **Default setting:** TT=10.That means 1s. Disable hotline function for all extension.

### **5.27 Special prefix setting (compulsory for Prefix dialing and LCR)**

That means the system can select the C.O line to make outgoing call according to the special number. In prefix dialing, it will add the prefix digit to the C.O number according to the special number.

**Programming code: 6200#** Clear all special prefix

I**nstruction:** we suggest use this code to clear all other content before setting prefix number.

**Programming code :** 62Y# Clear No.Y group special prefix (Instruction : Y=1-4) **Programming code : 62YPP#** Clear item PP special number in group Y

 62YPPabcd# Set special prefix abcd to item PP in group Y . **Instruction:** PP is prefix group number, 01-16, each item has 16 group, abcd is special prefix, no limit on digit, 1-8 digit is ok, end up with # if no enough 8 digit. And each digit can be 0-9, but \*, # are not ok.

**Default setting:** no setting.

### **5.28 LCR(Least Cost Routing ) function**

**Manual LCR :** when extension dial out, the system will select the least-cost routing according to the outgoing code.

**Auto LCR :** When the user dial out, the system will select the least-cost routing according to the routing number which is set in the system.(no need to dial any special access-code, the system will select routing intelligently).

### 5.28.1 C.O line group setting

The C.O line(trunk) can be divided into five group(two class). One common C.O line group and four special C.O line group

**Programming code: 61Y# Set all C.O line in No.Y group** 

61YM# Set C.O line M in No.Y group

#### **Instruction :**

When Y=0, means common C.O line group.

When Y=1-4, means special C.O line group.

M=C.O line port , M=1-8

**Default setting:** all C.O line is common C.O line group

### 5.28.2 LCR parameter setting

#### **Programming code :**

- 6010# Disable LCR function (default setting )
- 6011# Enable auto LCR function and disable manual LCR
- 6012# Enable manual LCR function and disable auto LCR
- 6013# Enable manual LCR function and auto LCR
- 6020# Allow use common trunk line group when special trunk line busy(default setting )
- 6021# Don't allow use common trunk line group when special trunk line busy
- 6030# Allow use special trunk line group when common trunk line group busy
- 6031# Don't allow use special trunk line group when common trunk line group busy

### 5.28.3 Call restriction (only for LCR function)

**Programming code:** 504# All allow C.O line dial out 504M# Allow C.O line M dial out 505# Prohibit all C.O line dial out 605M# Prohibit C.O line M dial out

### 5.28.4 Access code setting for special trunk line group (only for auto LCR )

**Programming code :** 103X# (default X=7) **Instruction :** X=0-9 .

# **5.29 Prefix dialing setting**

### 5.29.1 Prefix setting

**Programming code :**  6410# Set prefix number can include \* , # 56411# Set prefix number can't include \*, # 712# Set prefix number \* as pause symbol, interval time is 0.5s. ( If set 6410# , it should be set the prefix as below programming.) **Programming code :** 650abcdef + off hook set normal prefix 65Yabcdef + off hook set special prefix in group Y **Instruction :** All code should be set in programming status . abcdef= prefix number,1-30 digits .Y=1-4 , that means the prefix group Y=1-4, group number **Programming code: 650abcdef + off hook, setting normal prefix**  65Yabcdef + off hook, setting special prefix in group Y **Clear IP number Programming code :** 65# clear all prefix 65Y# clear prefix in group Y . Y=0-5 , Y=0 normal number

### 5.29.2 Enable/Disable prefix dialing

**Programming code :** 6400# disable prefix dialing (default setting ) 6401# enable prefix dialing **Programming code :** 930# enable prefix dialing function for all extension 930 N# enable prefix dialing function for Ext.N 931 # disable prefix dialing function for all extension 931N# disable prefix dialing function for Ext.N

**Default setting :** Disable system prefix dialing function.

### 5.29.3 Prefix dialing rule setting

**Rule 1 :** Add corresponding prefix according to the called outside number

#### **Programming code :**

- 6402# Add corresponding prefix according to the called outside number(default setting )
- 6420# Don't allow add prefix when dialing normal number
- 6421# Allow add prefix when dialing normal number
- **Rule 2 :** Added corresponding number according to selected C.O line .

#### **Programming code :**

6403# Add corresponding number according to selected C.O line .

6420# Don't add prefix number if using common C.O line

6421# Add prefix number if using common C.O line

### **5.30 Memory dialing**

Maximum can set 96 groups and 30 digit memory number .

#### 5.30.1 Memory number setting

Refer to prefix setting, if system has been set 6410#, that means the number can be with \*, # . Please set it as below programming .

Programming code: 73Kabcdef + off hook (Set No. K group memory number. It can be with  $*, #)$ 

If system has been set  $7411\#$ , that means the number can't be with  $*$ ,  $\#$ . Please set it as below programming .

**Programming code :**73Kabcdef# (Set No.K group memory number .It can not contain  $*, #$ )

**Instruction :** K that means group number,01-96. abcdef means C.O line number. 1-30 digits no limit, end up with # or on hook

**Programming code : 73#** clear all memory number 73K# clear No. K group memory number

### 5.30.2 Enable/Disable memory dialing

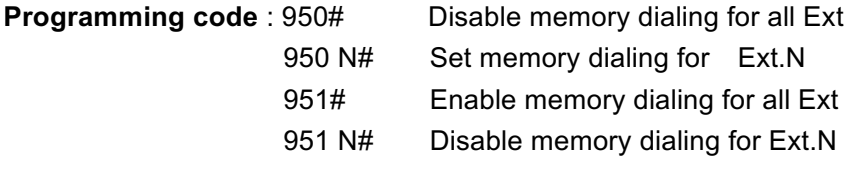

**Default:** Enable memory dialing for all extension

#### 5.30.3 How to use memory dialing

#### **Ext operation:** Off hook + (#)\*70+K

**Instruction:** In direct dial out mode, it should be input  $*$  first; K is the group number, 01-96 .

**Case:** No.8 group memory number is 13302818996 . In Ext. 101, on hook + 73 08 13302818996+ # +951# . That means Ext.101 input \*#40 08, it will call the outside number 13302818996 automatically .

# **5.31 Private password**

### 5.31.1 Setting private password

#### **Programming code :**

75# Clear all private password 75U# Clear No. U private password U=01-96 75ULWWW# Clear No. U private password and set to class L **Instruction:** U= three digit password account, 01-96. L= Extension Class,0-9 . WWWW=four digit password

### 5.31.2 How to use private password

The password should be assigned by programming extension to another extension user. The password control the C.O line access and class .

**Programming code :** off hook +(#)#5 + U+ WWWW + 9+ outside number .

**Instruction : Password U + WWWW, total 7 digit** 

#### **Case :**

The Classic of Ext. 106 is L , only can make intercom call. The user 005 password is 9530 and class L is 1 .

Then the user 005 can on hook Ext. 101, input  $\#H+005$  9530 +9 + outside number.

# **5.32 Extension dynamic lock**

### 5.32.1 Enable/Disable extension dynamic lock

#### **Programming code:** 1690#

**Instruction:** Disable Extension dynamic lock

**Programming code:** 1691#

**Instruction:** Enable Extension dynamic lock. It is default value .

### 5.32.2 Set extension dynamic lock

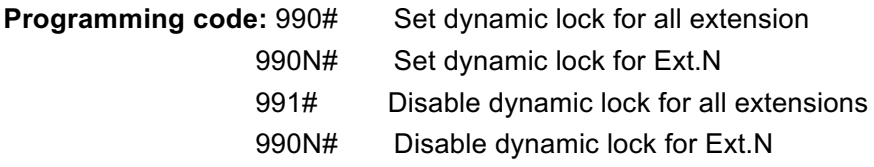

**Default setting:** disable dynamic lock for all extension

### 5.32.3 Clear dynamic lock by operator

**Operator operation:** off hook + (#)\*05#

**Instruction:** clear dynamic lock for all extension

**Operator operation:** off hook +  $(\#)$  \*05+ABCD<sub>1</sub>+ABCD<sub>2</sub>+...+ ABCD<sub>N</sub> Clear some extension dynamic lock .

**Instruction**: Setting some extension dynamic lock as 0000.

### 5.32.4 Change dynamic lock by extension

**Ext Operation:** off hook  $+$  (#)\*5\*abcd<sub>1</sub> + abcd<sub>2</sub># **Instruction :**  $abcd_1 = old$  password  $abcd_2 = new$  password

### 5.32.5 How to use dynamic lock

**How to Lock Ext Operation:** off hook  $+(#)^*5$  \* abcd # **How to Unlock Ext Operation:** off hook  $+(#)^*5#$  abcd # **Instruction:** abcd is the extension dynamic lock. If forget, it can be cleared by operator.

# **5.33 Alarm clock**

### 5.33.1 Alarm clock message setting

The fifth section OGM message can be used as the alarm prompt message .

Before using this function , please setting the message

#### **Programming code :**

100300# Disable alarm message

0301# Enable alarm message and use the fifth section OGM as alarm message 031# Allow use all OGM as alarm message

 $81V_1..V_2$  Batch setting alarm message can use OGM

**Default:** All using all GOM as alarm message

### 5.33.2 Set alarm clock by operator

**Operator Operation:** off hook  $+$   $(\#)^*$ 03HHTT++ABCD<sub>1</sub>+ABCD<sub>2</sub>+... + ABCD<sub>N</sub> **Instruction :** HH: hour, 00-23 ; TT:minute , 00-59 ;ABCD<sub>1</sub>,ABCD<sub>2</sub>,ABCD<sub>N</sub>: extension number

### 5.33.3 Clear alarm by operator

**Operator operation :** off hook  $+(#)^*04#$  Clear all extension alarm off hook+(#)\*ABCD <sub>1</sub>+ABCD<sub>2</sub>+...+ ABCD<sub>N</sub> Clear alarm for extension ABCD<sub>1</sub>,

 $ABCD<sub>2</sub>$ ,  $ABCD<sub>N</sub>$ 

### 5.33.4 Set alarm clock by extension

**Ext Operation:** Off hook + (#)<sup>\*</sup>4 HHTT# Set the time of alarm clock as HHTT Off hook  $+$   $(\#)^*4\#$  clear alarm clock

### **5.34 Paging function**

### 5.34.1 Page directly

**Operator Operation:** off hook + (#) \*86#

**Instruction:** This function only for programming extension or operator .

### 5.34.2 C.O line incoming call transfer for paging

**Ext Operation:** During the conversation + flash the hook + \*5

**Instruction:** When extension transfer the call for paging, the main extension can't on hook until finish it .

# **5.35 Fax detect (optional)**

### 5.35.1 Fax detect setting

**Programming code: 0600#** enable fax detected function 0601# disable fax detected function . It is default value .

#### **Programming code :** 061N#

**Instruction :** Enable fax detected function and setting Ext. N as the fax extension. **Instruction:** set the number of signal that system detect fax, that is after system detect No.K signal,will distinguish it as fax.K=1-9 , default K=2

# **5.36 CLI(Caller ID)**

### 5.36.1 Caller ID receive mode

**Programming code :**0814# Auto detect ( default value ) 0815# Always FSK and DTMF mode

**Instruction:** This system can auto detect the receiving signal. No need to set manually. But it can force setting in some case .

**Programming code :** 0816# Enable FSK mode for 5s then disable automatically 0817# Always FSK mode 081TT# Set receiving time.

**Instruction:** TT=01-99 , unit 0.1s. Default value is 1. That means when outside calls , it start to receive .

### 5.36.2 Add prefix number for intercom Caller ID

**Programming code:** 0 8 0 # , Disable add prefix number for intercom Caller ID, this is default setting .

**Programming code:** 0 8 0 kk #

**Instruction:** Add prefix kk in intercom Caller ID number

### 5.36.3 Enable / Disable Intercom Caller ID

#### **Programming code :**

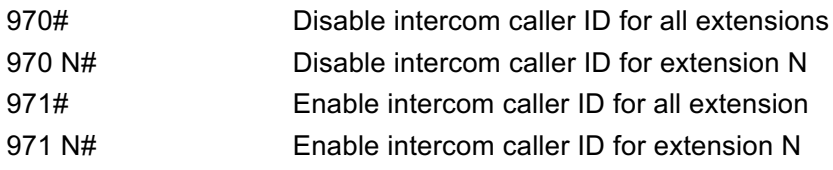

# **5.37 Doorphone Function)**

### 5.37.1 Doorphone function Setting

**Programming code :** 330# **Instruction :** Disable Doorphone function. It is default value . **Programming code :** 331# I**nstruction :** Enable Doorphone function **Programming code : 70Y# Default : Y=0 Instruction :** Y=0, ringback tone is on hold music . Y=2 ring back tone is system ring back music . Y=2 mute.

**Programming code: 341Y# Default: Y=0** 

**Instruction :** Y=0, system will ring the Doorphone extension to cut off. Y=1, system will send DTMF code to cut off .

**Programming code: 342K+off hook** Default: Y=\*

**Instruction :** Set cut off code for Doorphone extension ; K= 2 digit .

**Programming code :** 343TT#

**Instruction :** Set waiting dialing time for Doorphone extension . TT=01-99 , unit 0.1s . Default is 1

**Programming code:** Set the pick-up time for door lock interface, TT=01-99, unit is 0.1s, default setting is 5.

**Programming code :** 345TT#

**Instruction :** Set conversation time for the Doorphone extension . It will cut off over time . TT=01-99s .Default is 60s .

**Programming code :** 346TT#

**Instruction :** Set transfer time for Doorphone extension . TT=01-99s . Default is 20s

### 5.37.2 Set Doorphone extension

**Programming code :** 980# Set all extension is doorphone extension

980 N# Set Doorphone extension for Ext.N 981 # Set all extension is normal extension 981 N# Set Ext.N is normal extension

Default setting: all extension is normal extension

### 5.37.3 Set door phone

**Programming code :** 3000# Cancel all door phone setting 303XN# Set Ext.N for No.K door phone **Instruction:**  $X =$  door phone numbers, 1-4.  $N =$  Ext. port ,01-32

#### 5.37.4 Set intercom extension /Ringing extension for door phone

#### **Programming code :**

- 31G# Set all door phone ring Ext. group G in day (0=operator)
- 31XG# Set No.X door phone ring Ext. group G in day.
- 32G# Set all door phone ring Ext. group G in night
- 32XG Set No.X door phone ring Ext. group G in night

### 5.37.5 How to use intercom and door phone

Method: Ringing corresponding extension after on off the phone. The one of ringing extension answer it and another will stop ringing .

### 5.37.6 How to use door lock

The extension can input \*0 to open the corresponding door lock during the conversation. The extension input \* K to open No.K door lock , K=1-4

### 5.37.7 Unlock directly

**Ext operation : off hook +(#)+ \*79K Instruction**: K=1-2, door lock number

# **Chap 6 Programming & Operation Instruction**

# **6.1 Index of System Programming**

Noted : All operation should be performed in programming extension (port 01-04 and operator) and enter program status (default value is #\*#0977)

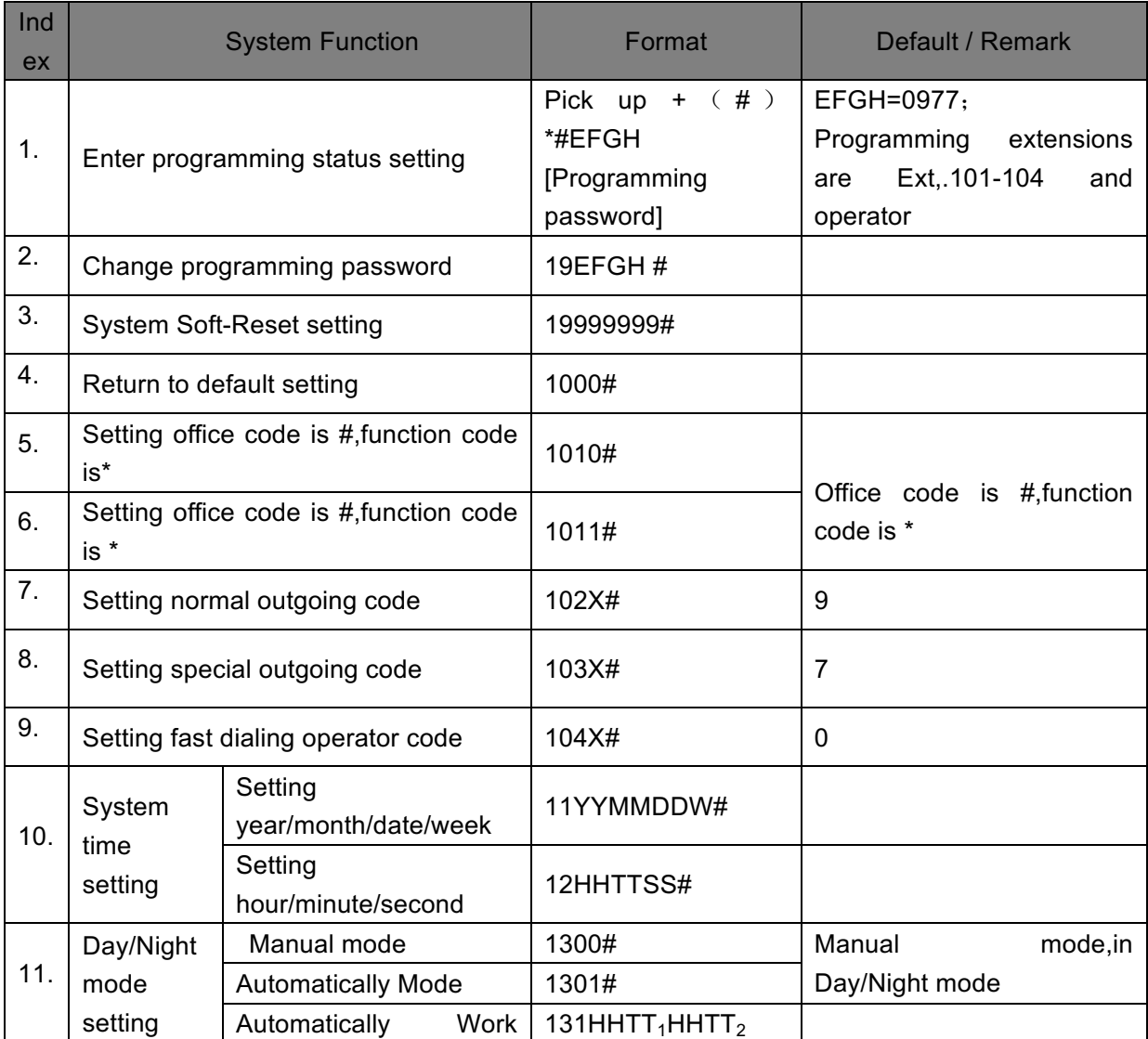

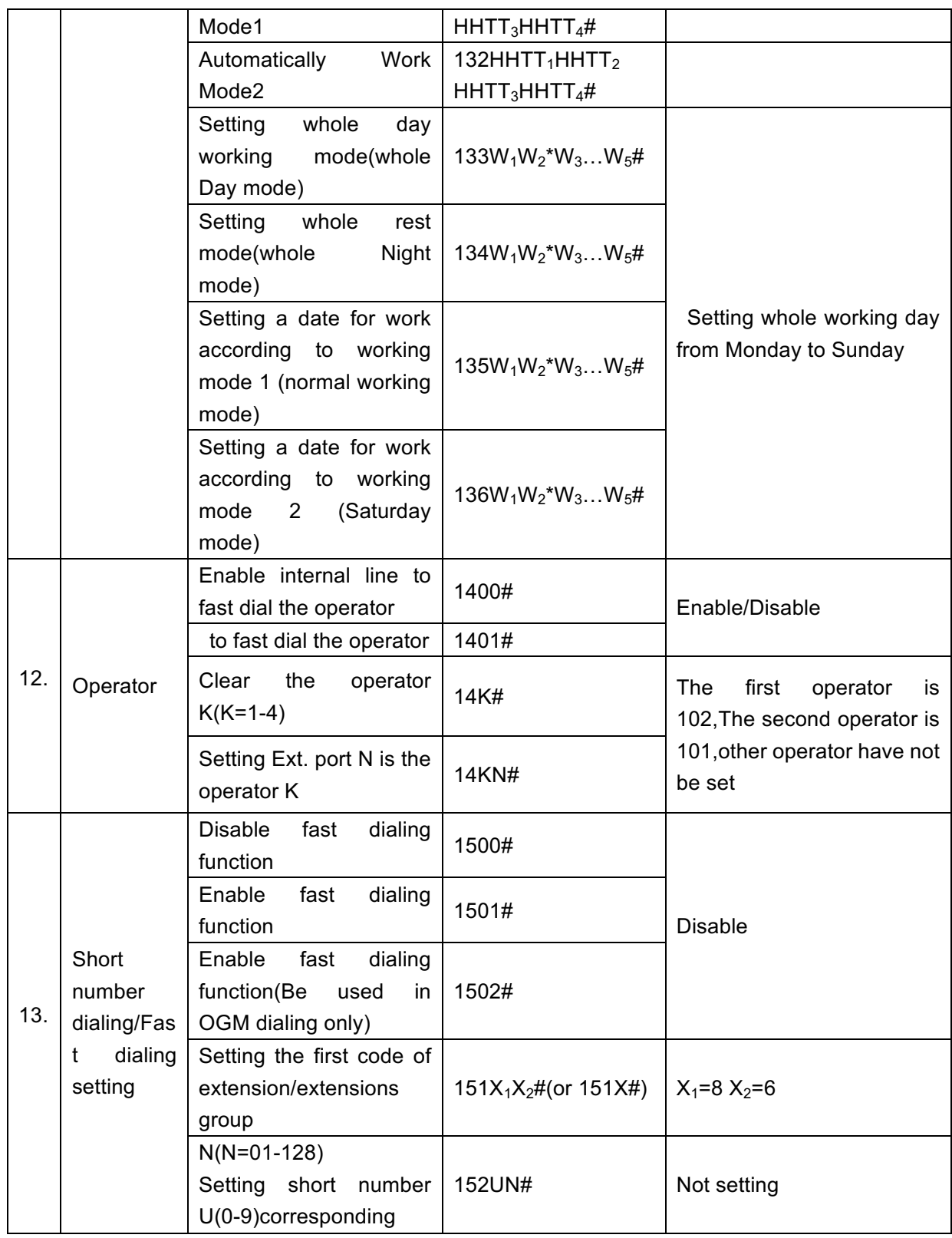

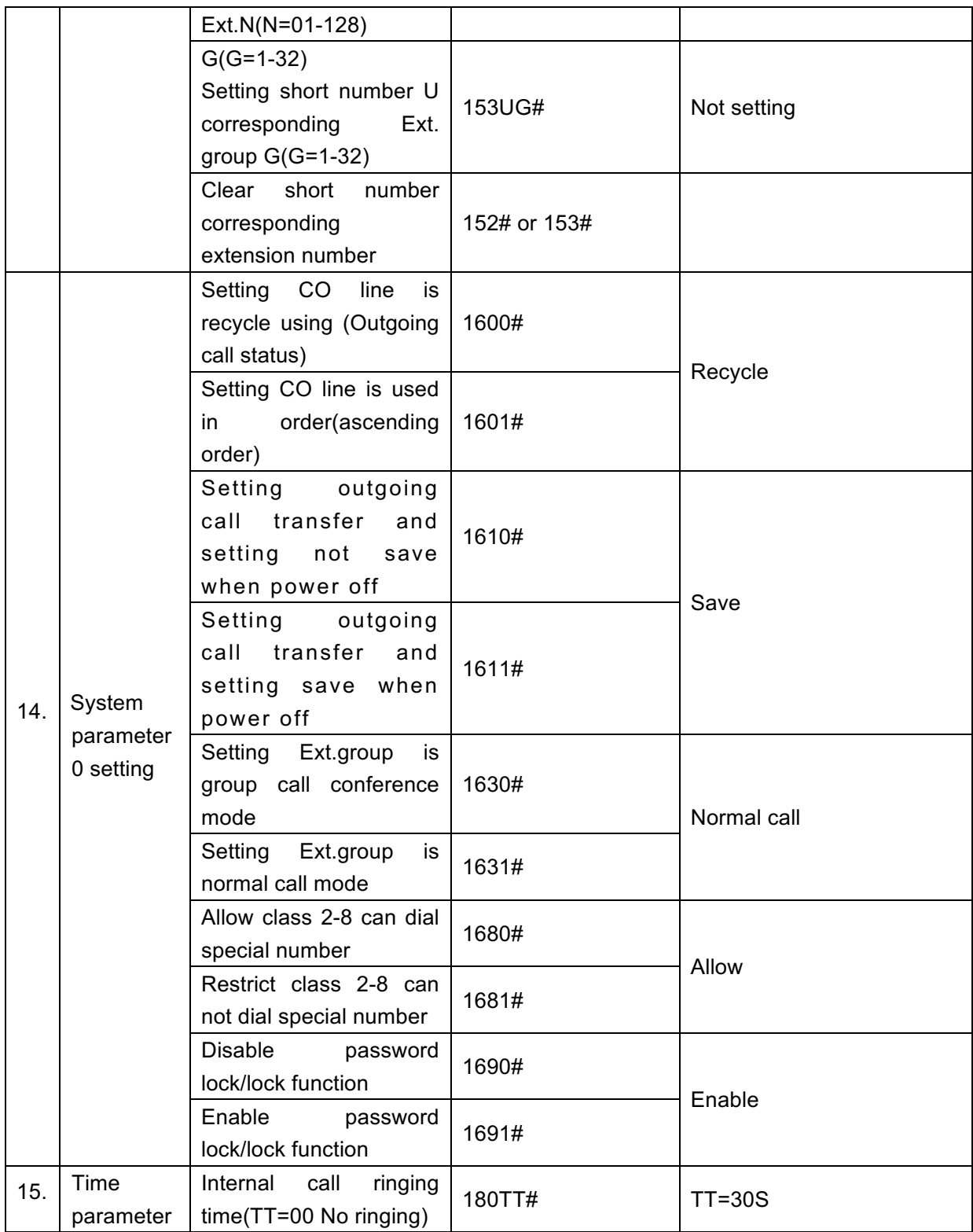

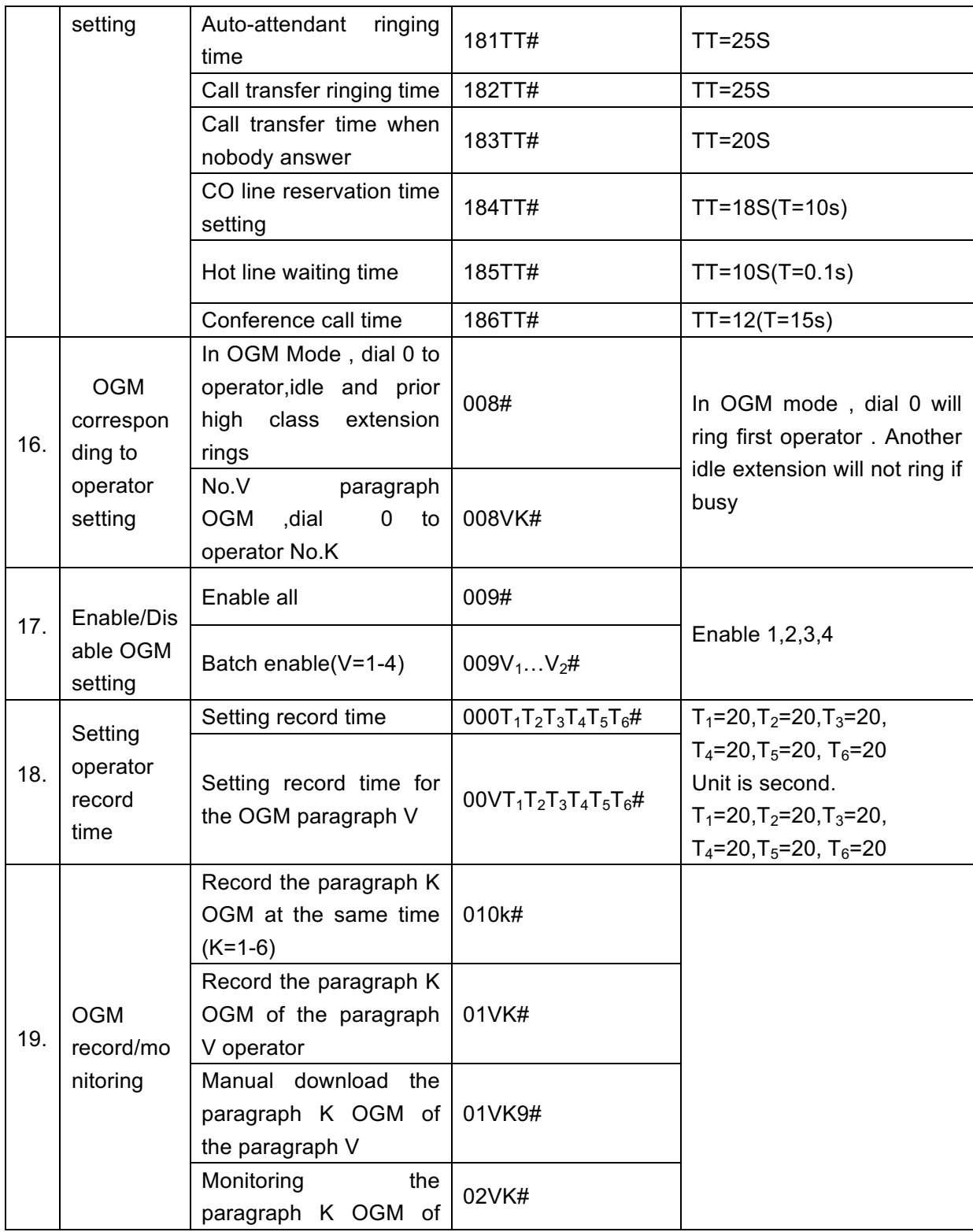

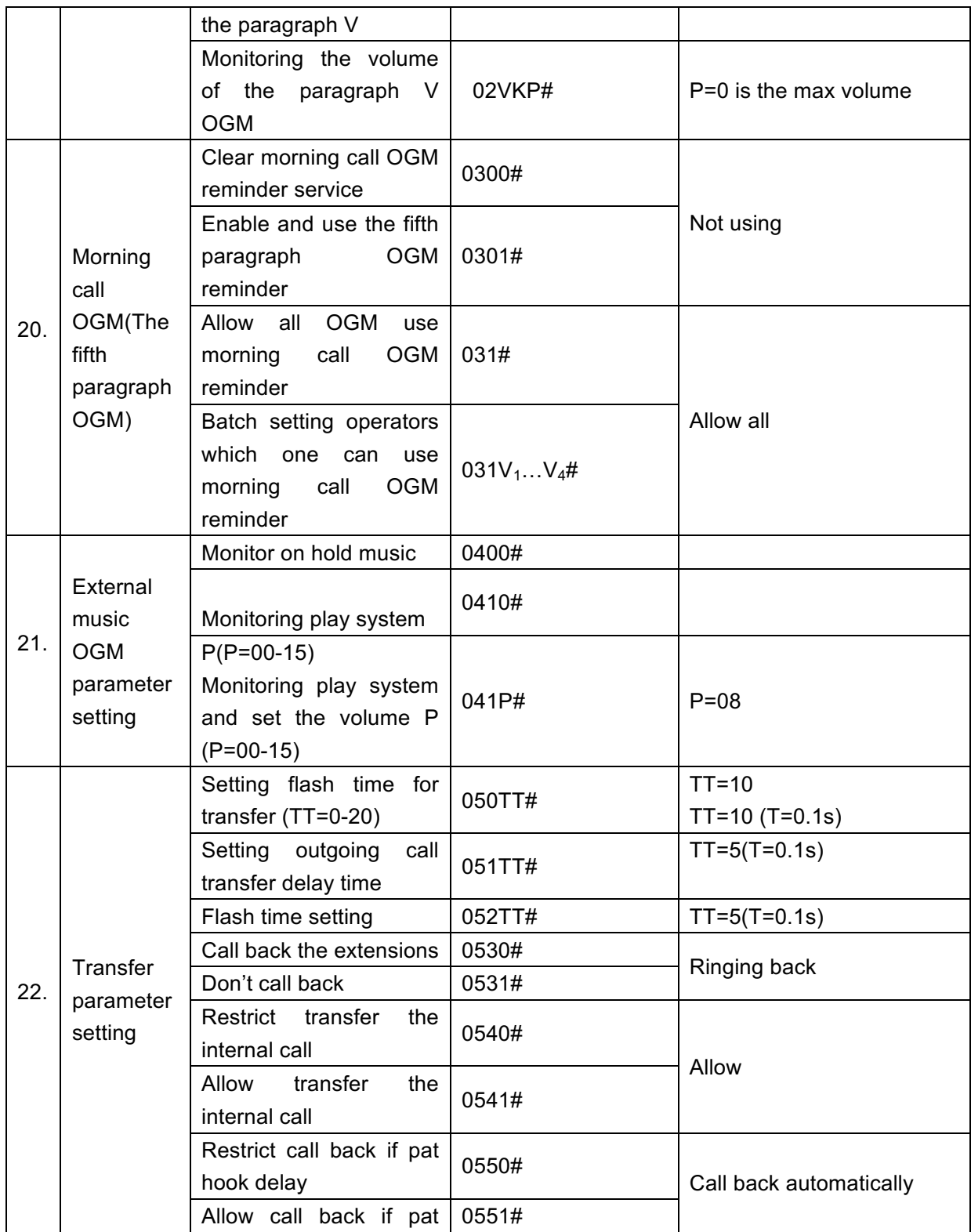

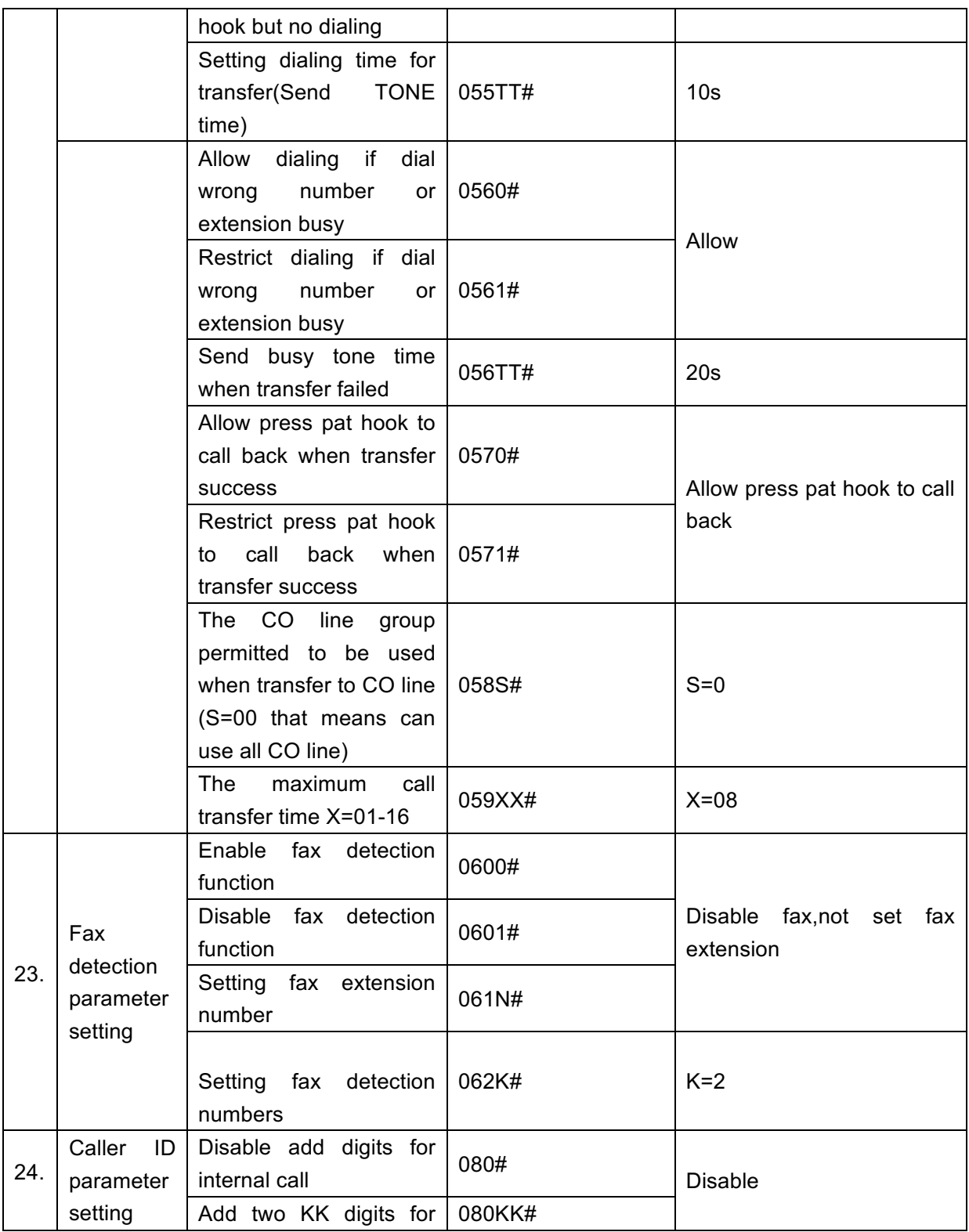

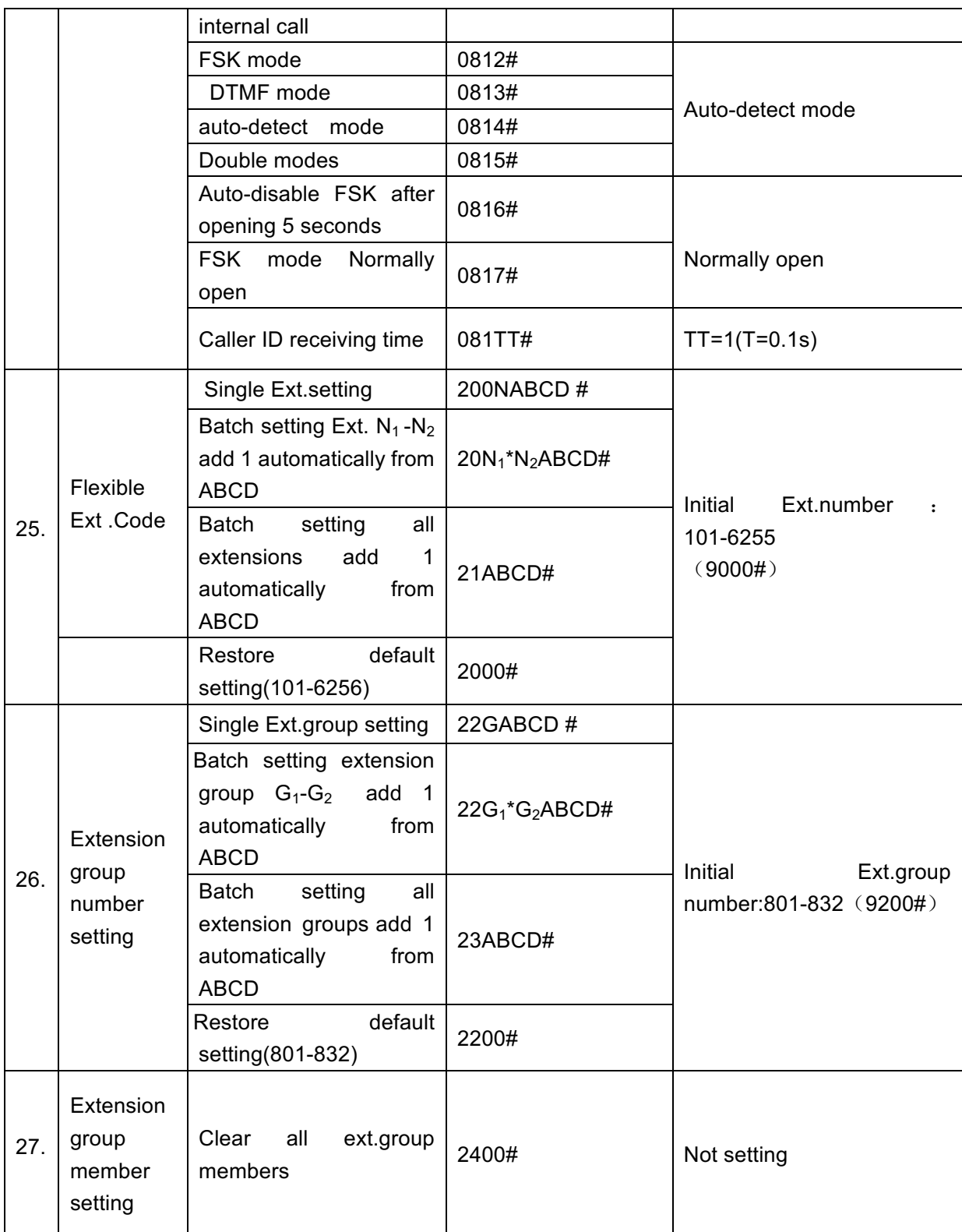

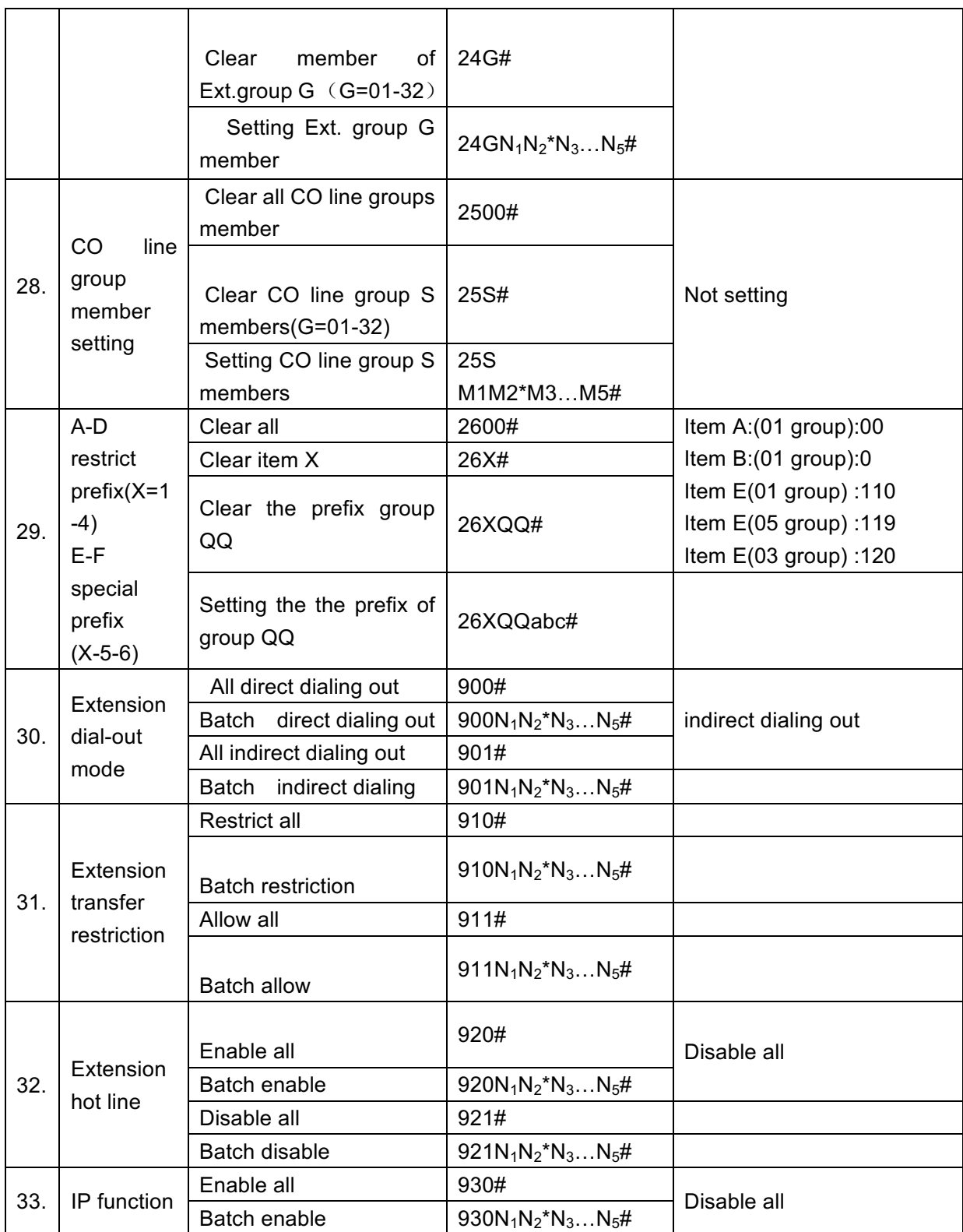

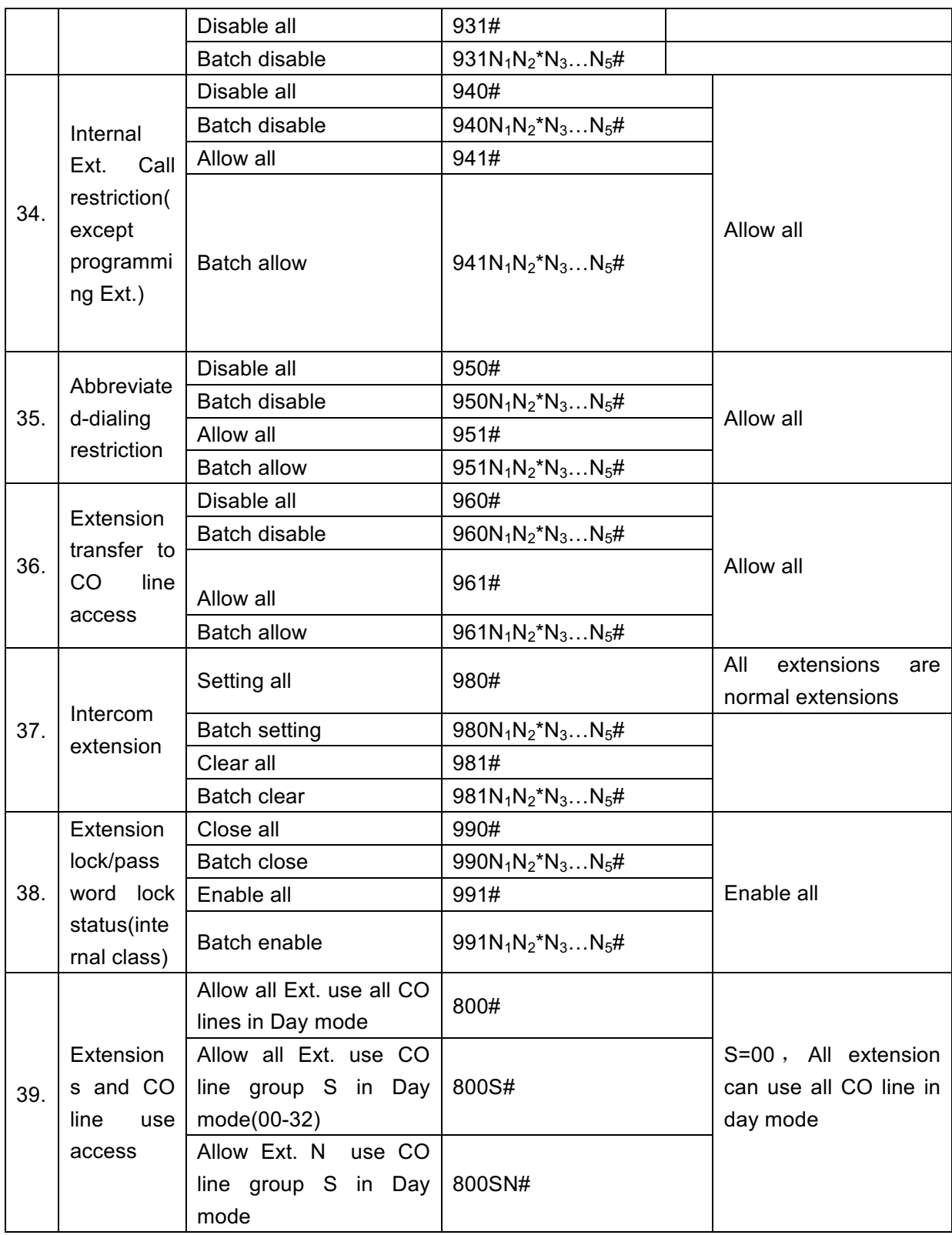

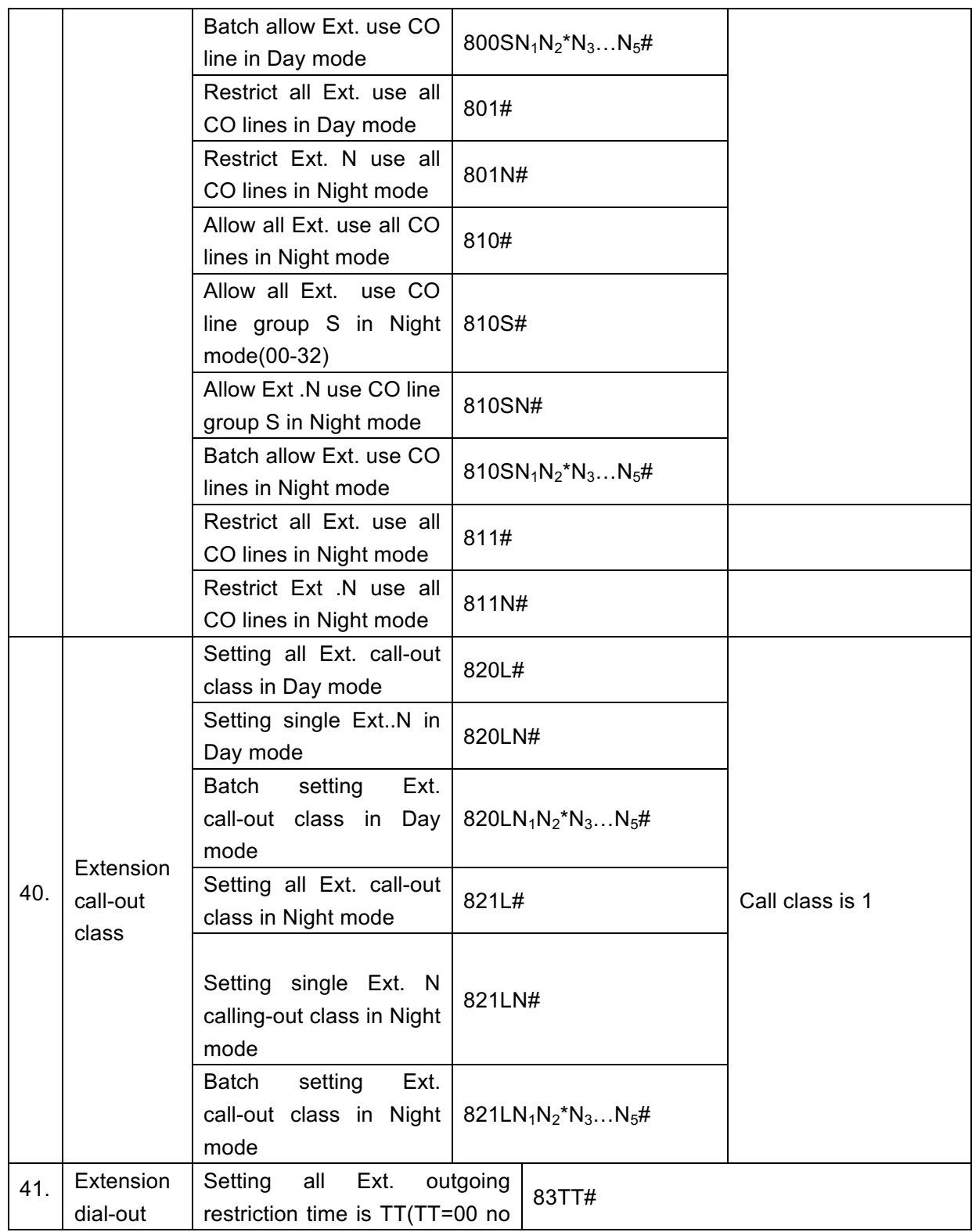

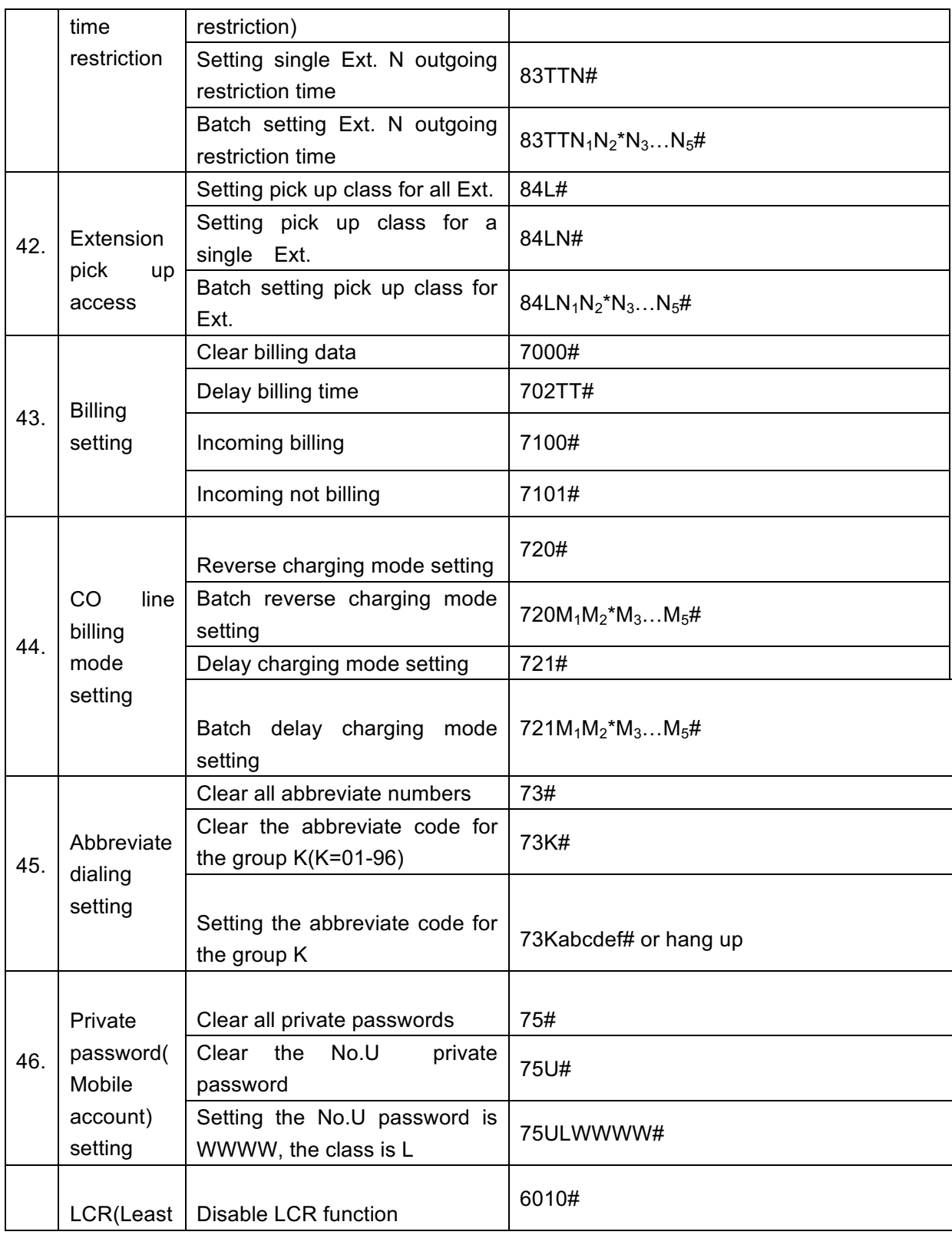

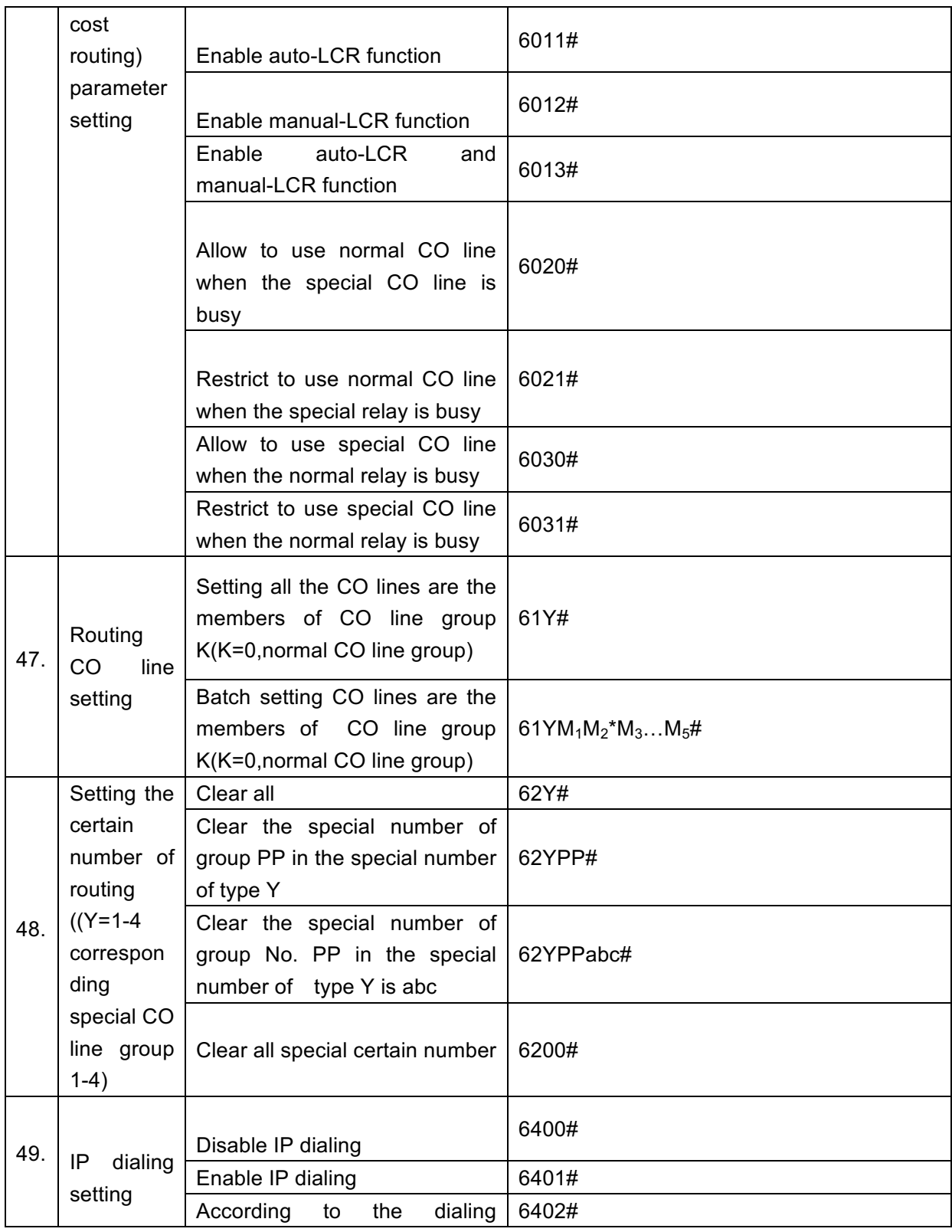

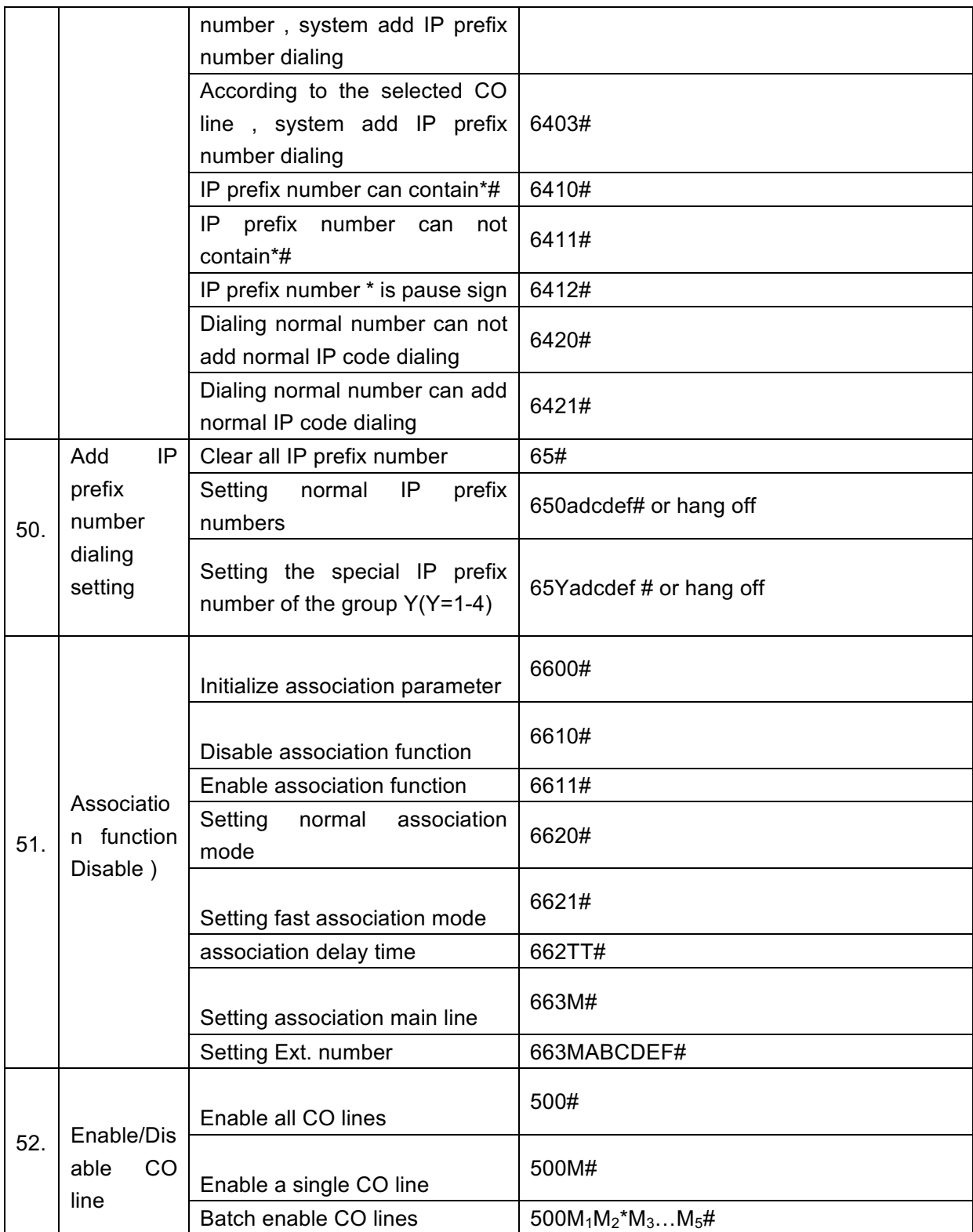

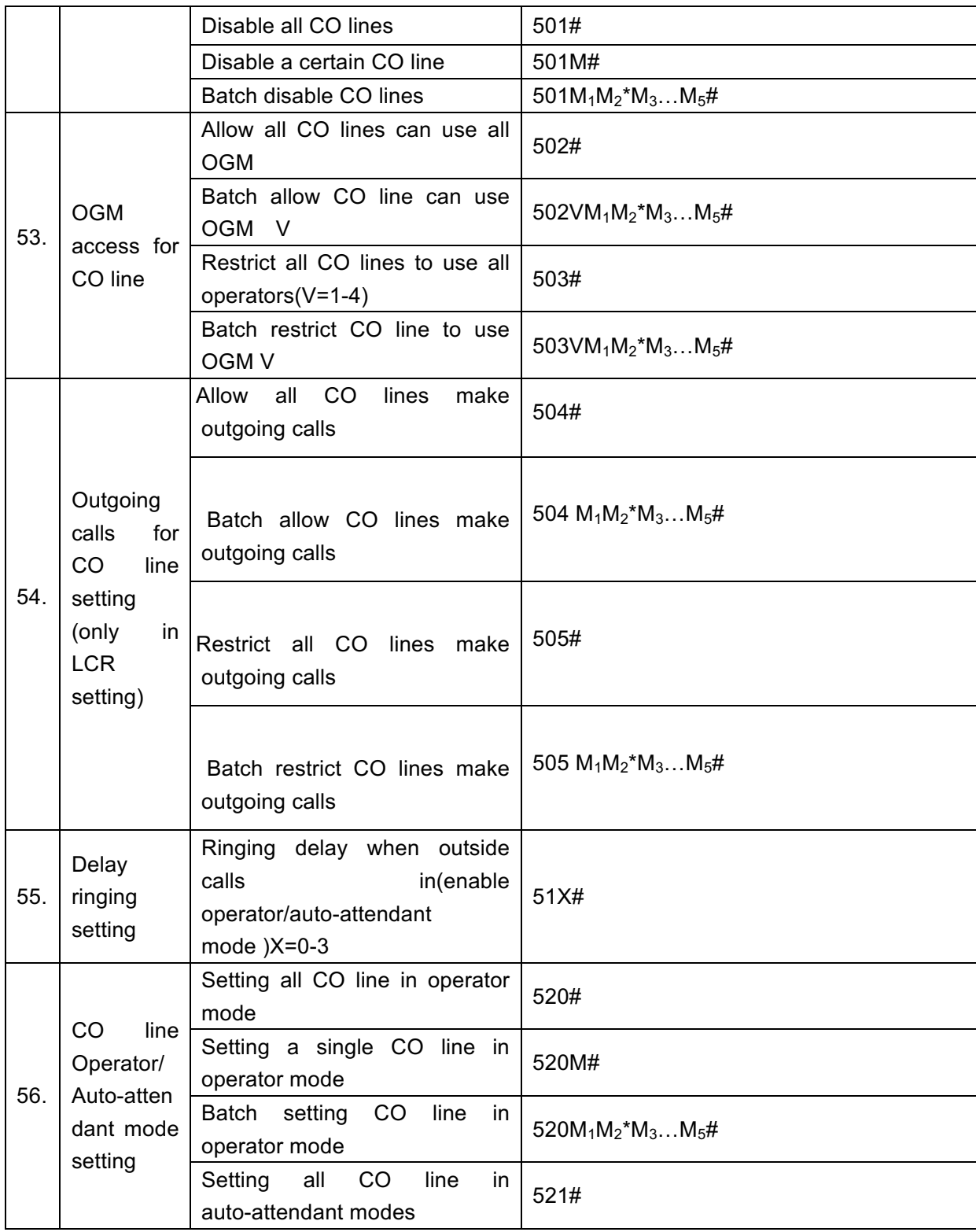

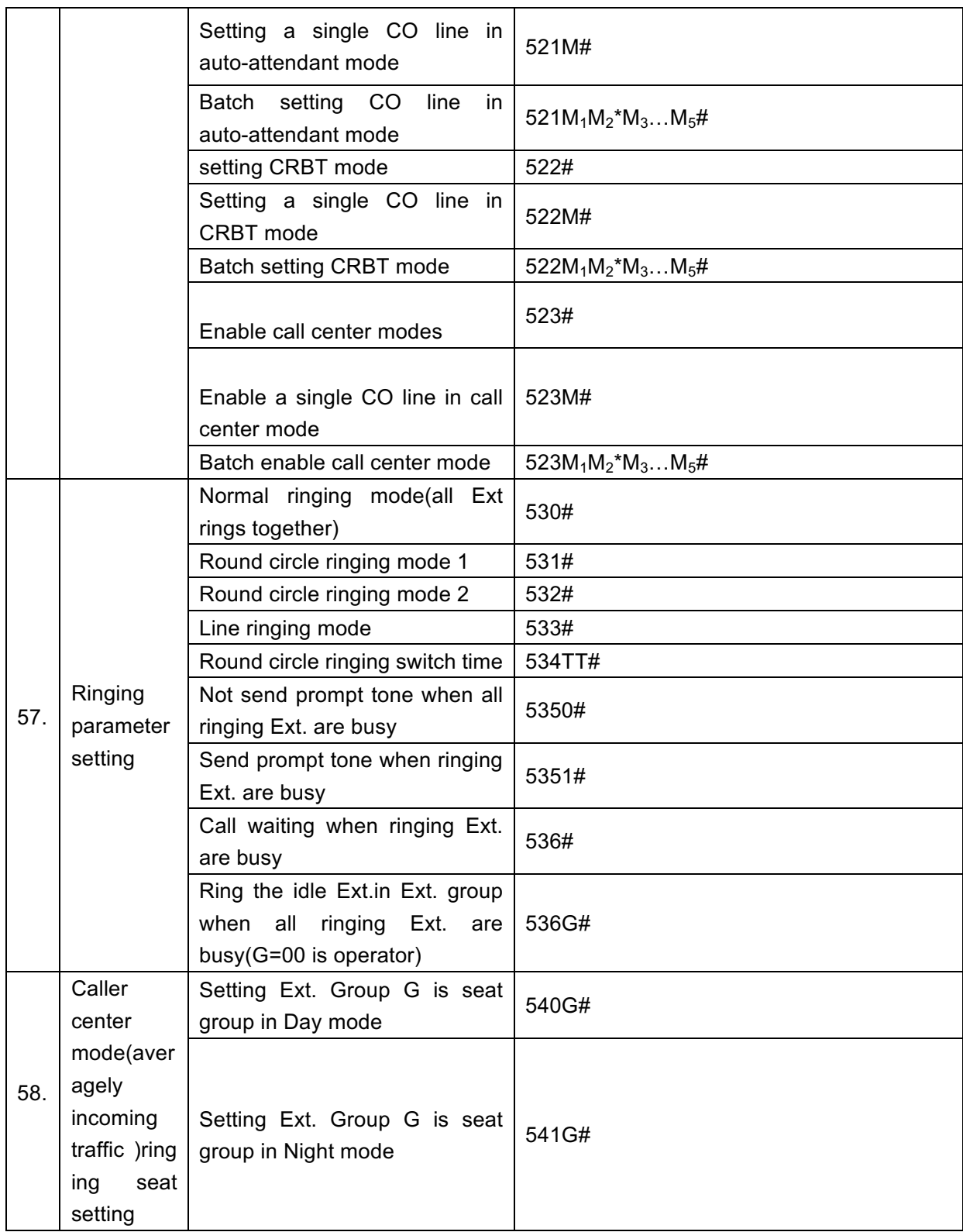

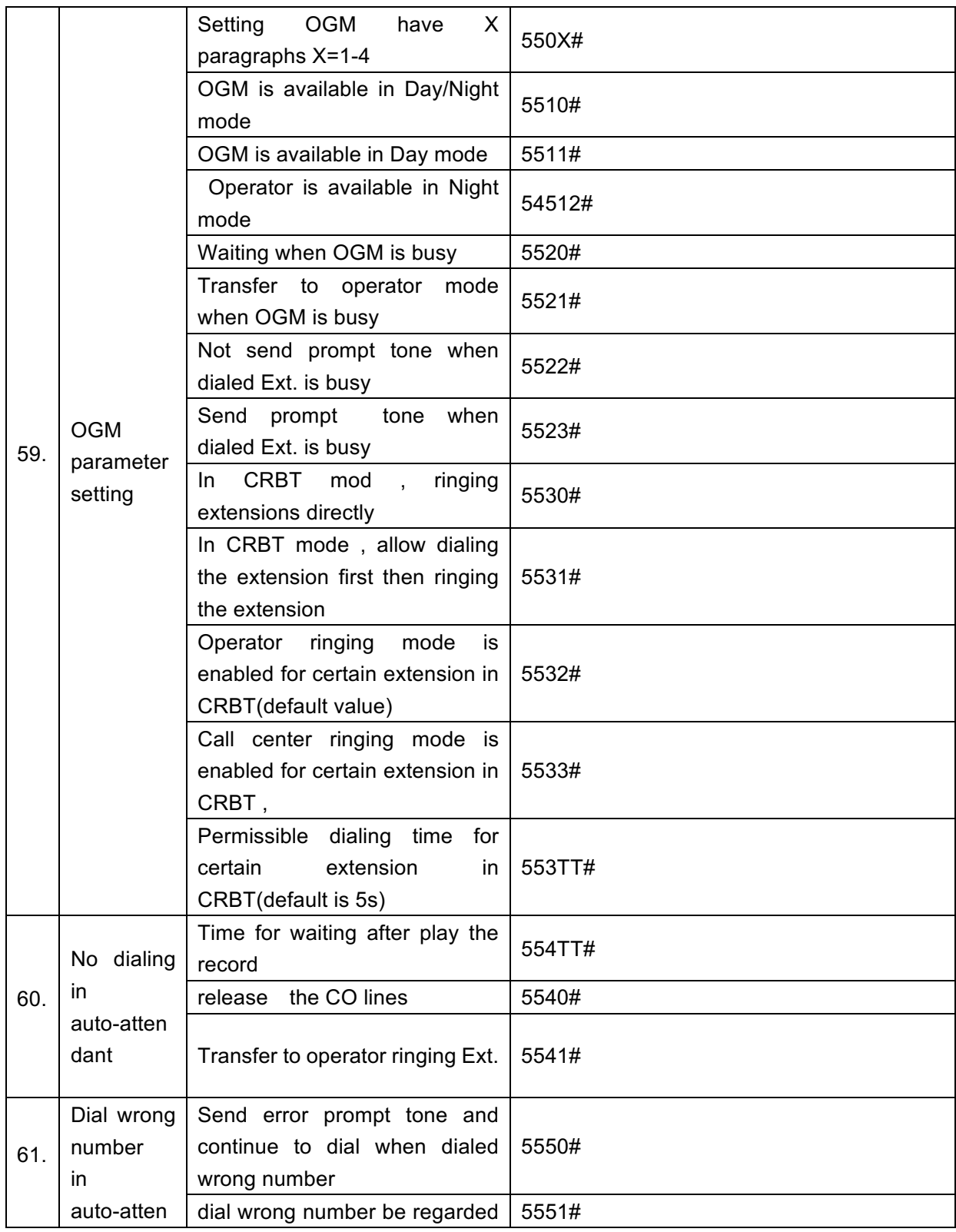

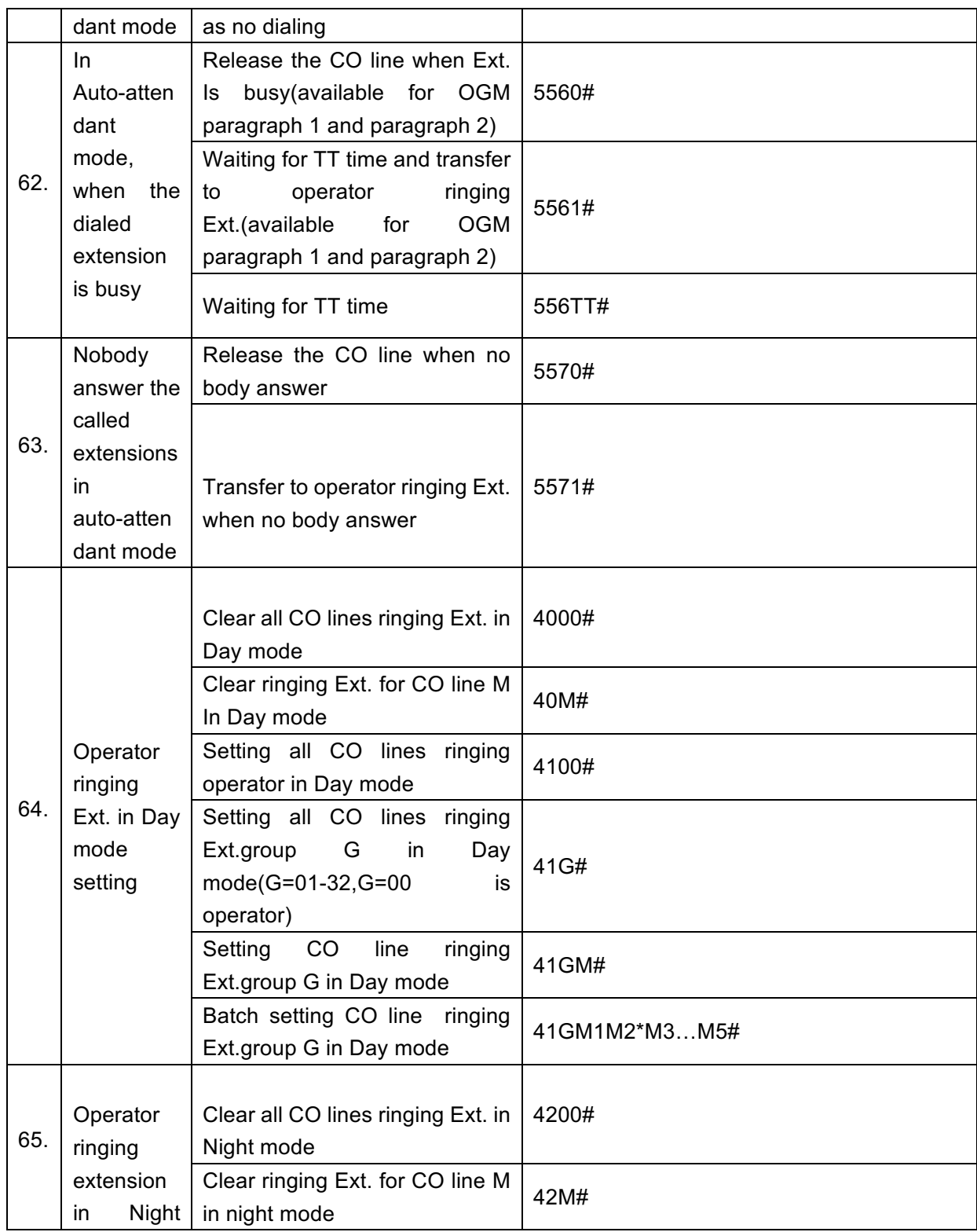
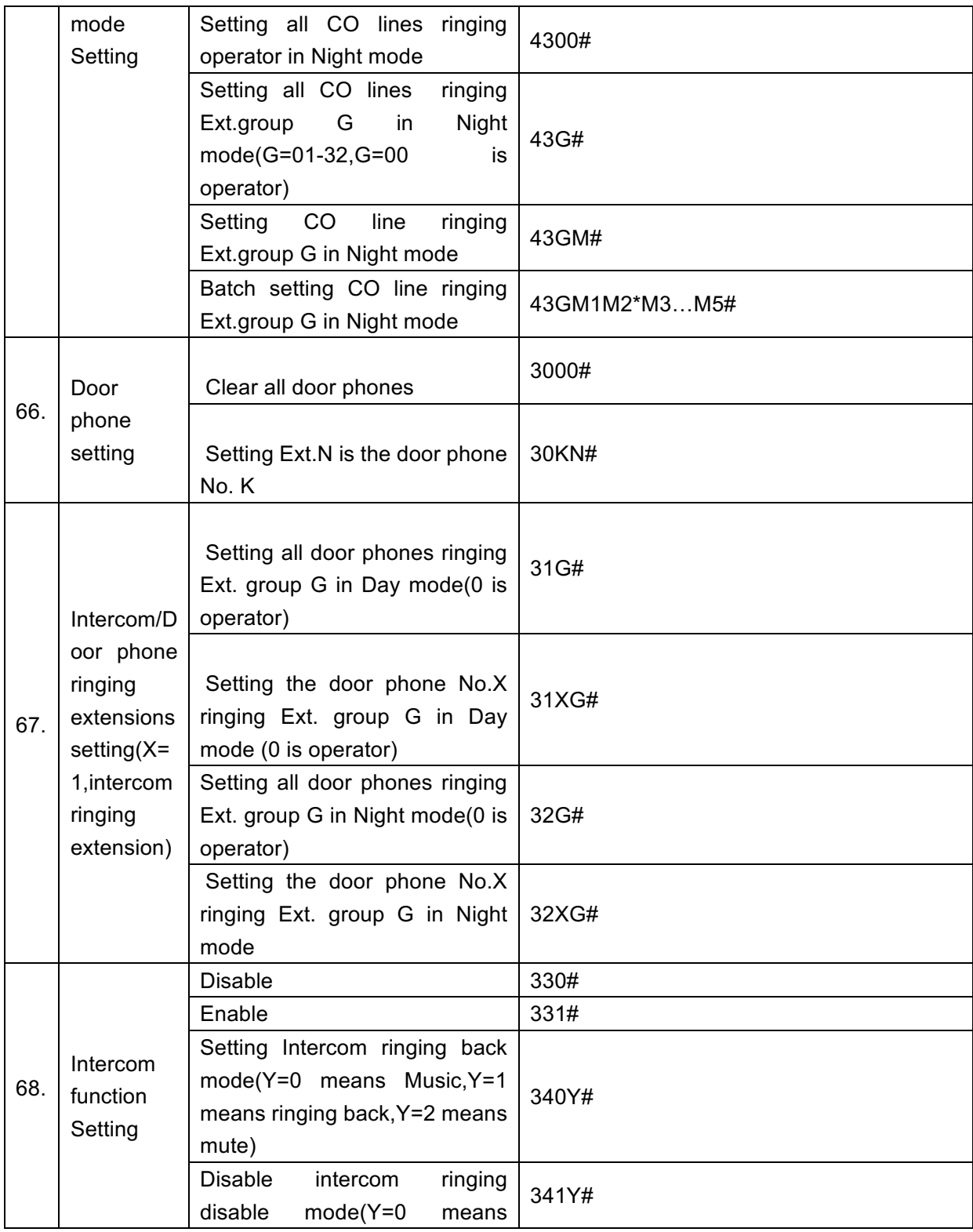

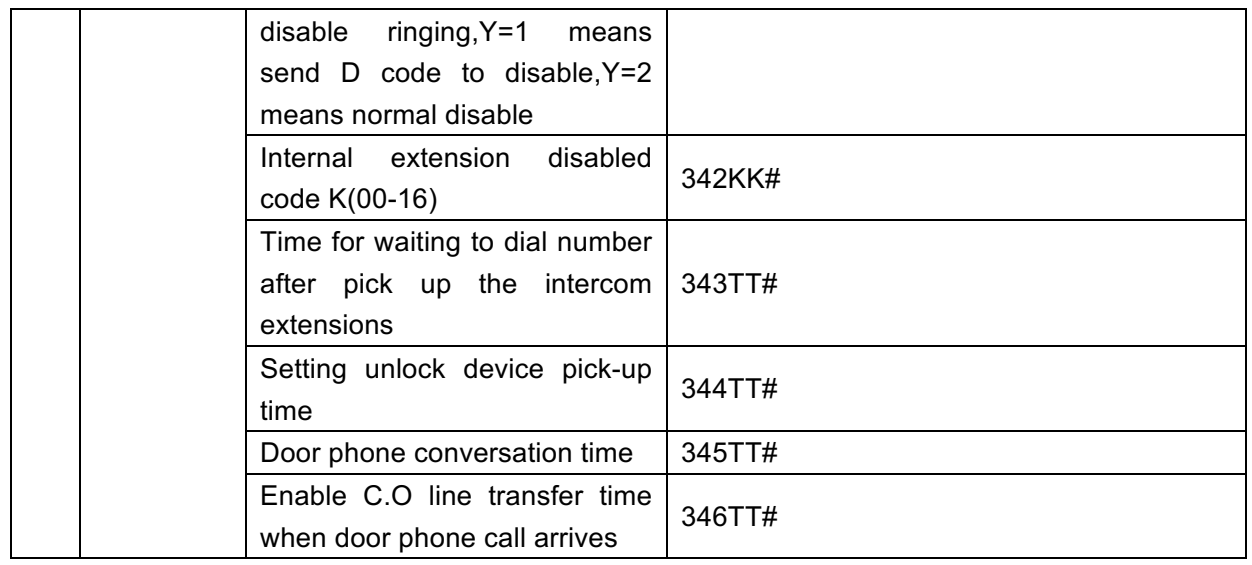

## **6.2 Index of Operations**

Noted: All instruction should be programmed in operator or program extension ;No need enter the programming status .If the Ext. In indirect-out mode ,no need input \* , .If the Ext.in direct-out mode ,need input\*

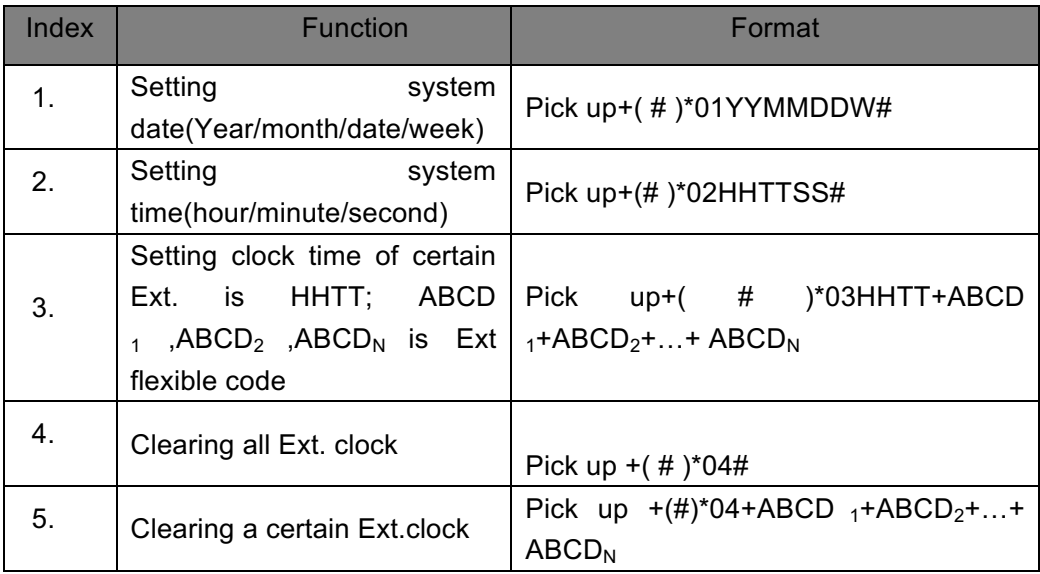

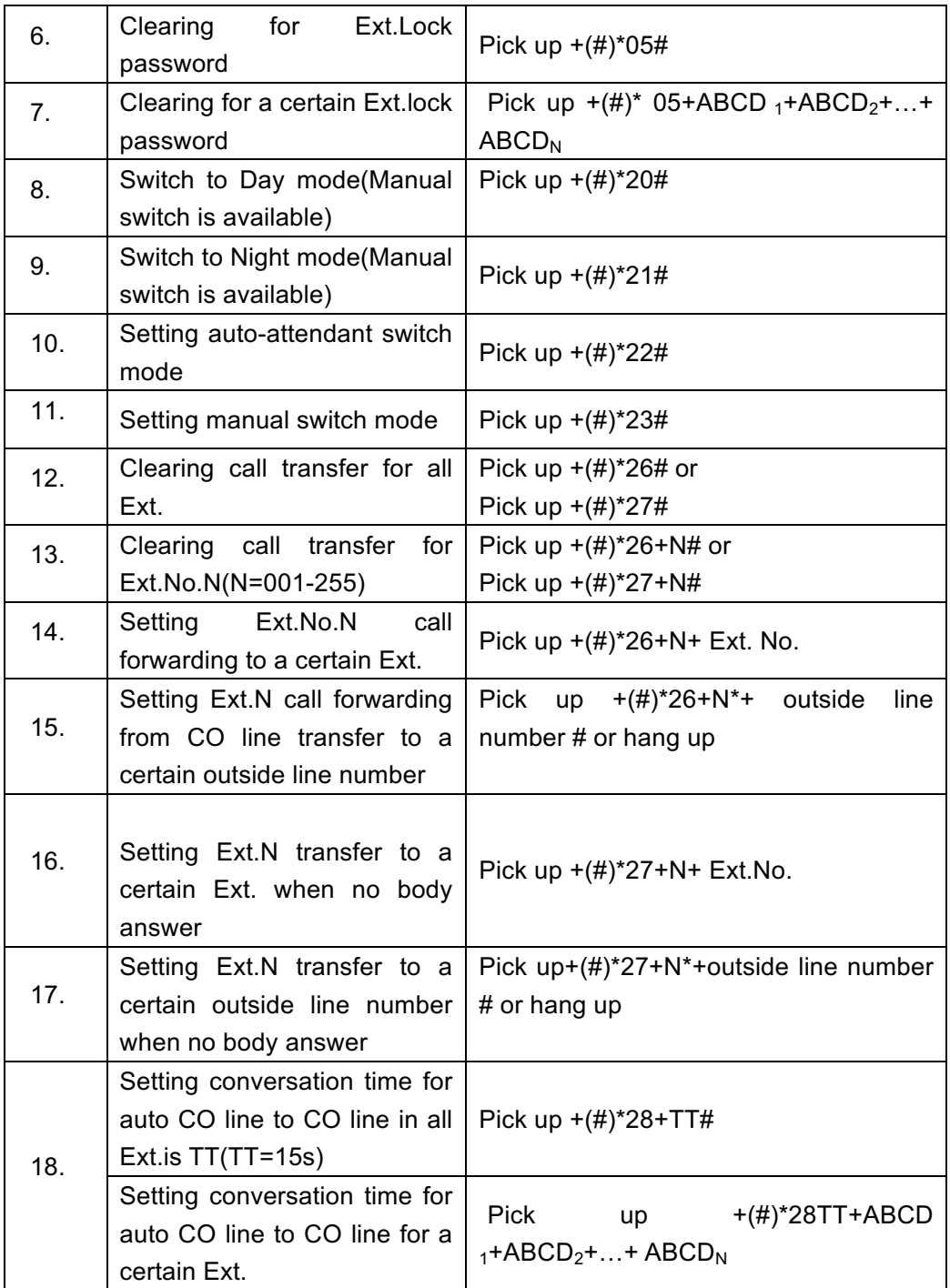

## **6.3 System Programming**

Noted: All extension can use this programming ;No need enter the programming status .If the Ext. In indirect-out mode ,no need input \* , .If the Ext.in direct-out mode ,need input\*

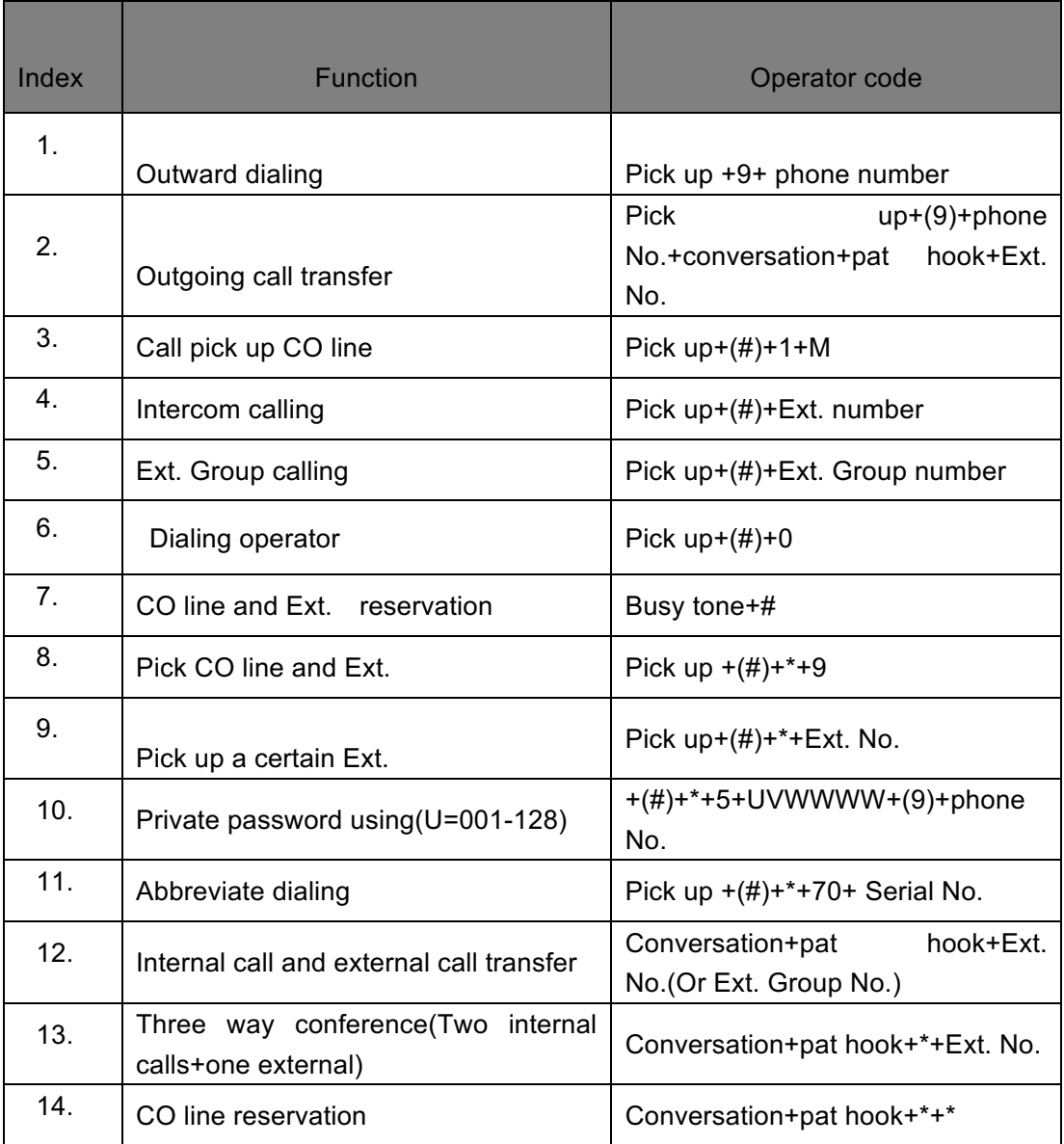

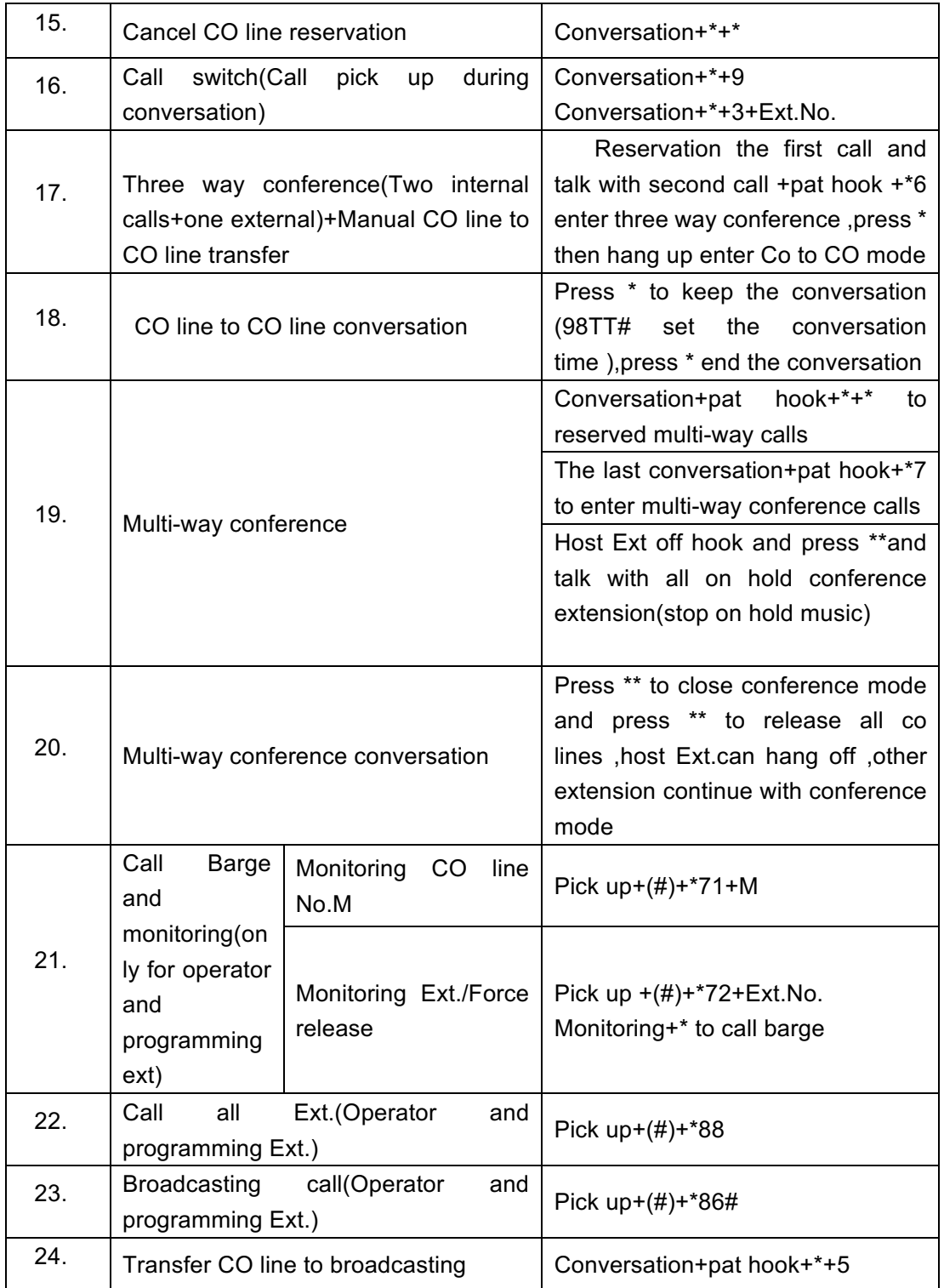

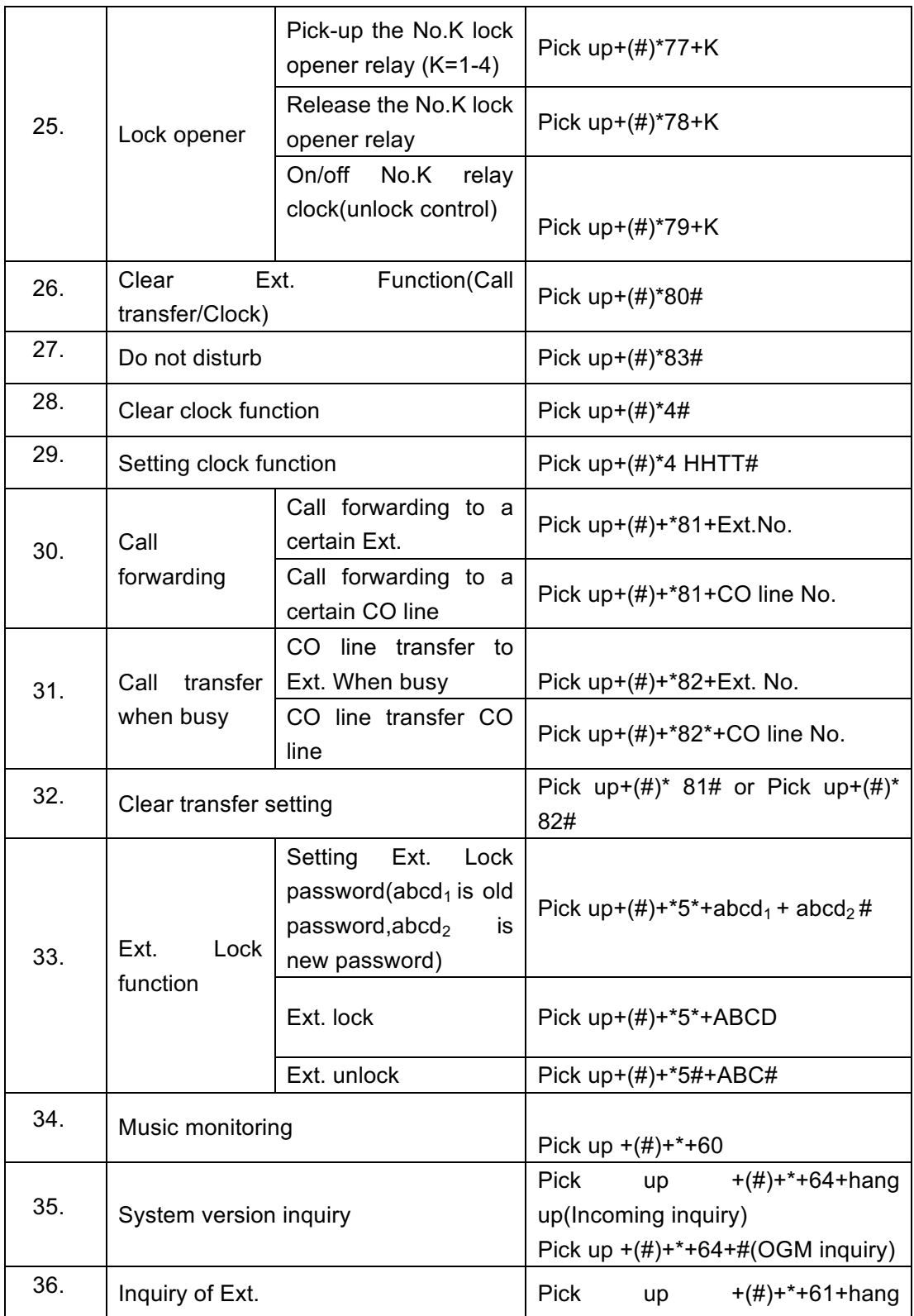

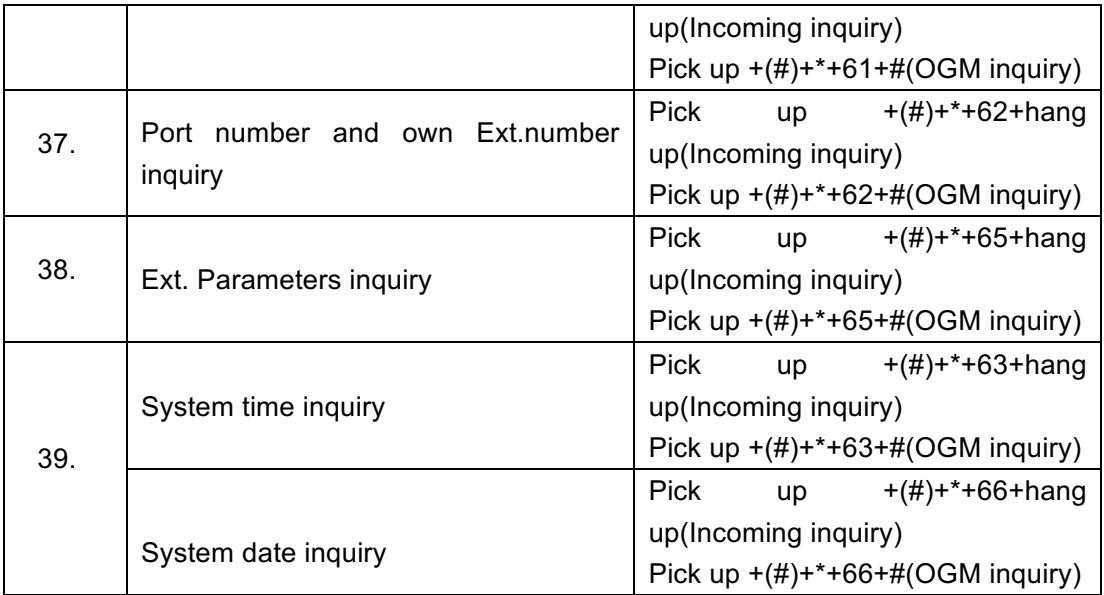